# D-BIAS: A Causality-Based Human-in-the-Loop System for Tackling Algorithmic Bias

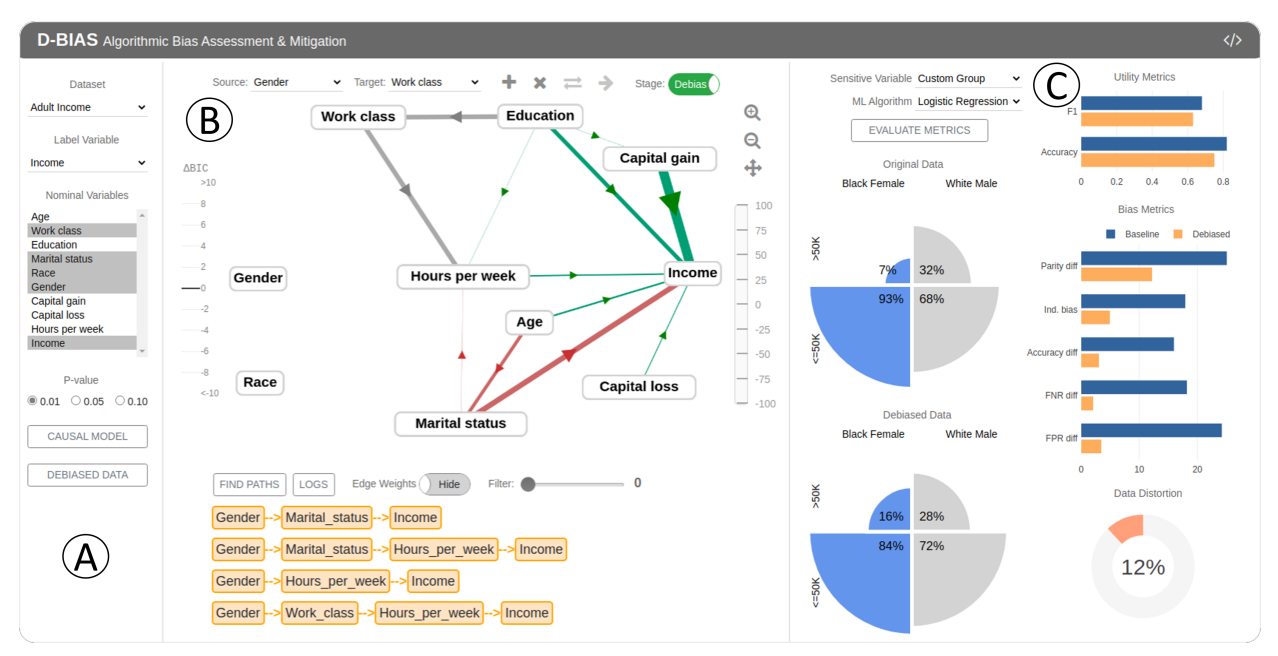

Bhavya Ghai and Klaus Mueller, *Senior Member, IEEE*

<span id="page-0-0"></span>Fig. 1. The visual interface of our D-BIAS tool. (A) The Generator panel: used to create the causal network and download the debiased dataset (B) The Causal Network view: shows the causal relations between the attributes of the data, allows user to inject their prior in the system (C) The Evaluation panel: used to choose the sensitive variable, the ML model and displays different evaluation metrics.

**Abstract**— With the rise of AI, algorithms have become better at learning underlying patterns from the training data including ingrained social biases based on gender, race, etc. Deployment of such algorithms to domains such as hiring, healthcare, law enforcement, etc. has raised serious concerns about fairness, accountability, trust and interpretability in machine learning algorithms. To alleviate this problem, we propose D-BIAS, a visual interactive tool that embodies human-in-the-loop AI approach for auditing and mitigating social biases from tabular datasets. It uses a graphical causal model to represent causal relationships among different features in the dataset and as a medium to inject domain knowledge. A user can detect the presence of bias against a group, say females, or a subgroup, say black females, by identifying unfair causal relationships in the causal network and using an array of fairness metrics. Thereafter, the user can mitigate bias by refining the causal model and acting on the unfair causal edges. For each interaction, say weakening/deleting a biased causal edge, the system uses a novel method to simulate a new (debiased) dataset based on the current causal model while ensuring a minimal change from the original dataset. Users can visually assess the impact of their interactions on different fairness metrics, utility metrics, data distortion, and the underlying data distribution. Once satisfied, they can download the debiased dataset and use it for any downstream application for fairer predictions. We evaluate D-BIAS by conducting experiments on 3 datasets and also a formal user study. We found that D-BIAS helps reduce bias significantly compared to the baseline debiasing approach across different fairness metrics while incurring little data distortion and a small loss in utility. Moreover, our human-in-the-loop based approach significantly outperforms an automated approach on trust, interpretability and accountability.

**Index Terms**—Algorithmic Fairness, Causality, Debiasing, Human-in-the-loop, Visual Analytics

# **1 INTRODUCTION**

When computer systems discriminate based on an individual's inherent characteristic such as gender, or acquired traits such as nationality,

*Manuscript received xx xxx. 201x; accepted xx xxx. 201x. Date of Publication xx xxx. 201x; date of current version xx xxx. 201x. For information on obtaining reprints of this article, please send e-mail to: reprints@ieee.org. Digital Object Identifier: xx.xxxx/TVCG.201x.xxxxxxx*

which are protected classes under law and are irrelevant to the decision making process, it constitutes algorithmic bias. A simple way to deal with this problem can be to remove the sensitive attribute such as race before training the machine learning (ML) model. However, algorithmic bias can still persist via proxy variables such as zipcode that are correlated with the sensitive attribute. Recent years have seen a huge surge in research papers that deal with this problem. These papers have largely focused on pure algorithmic means to detect and remove bias at different stages of the ML pipeline. However, fairness is contextual and thus cannot be achieved using fully automated methods [\[49\]](#page-9-0). Moreover, existing techniques are largely black boxes, offering only limited insight on the proxy variables and how bias is mitigated. Finally, they

*<sup>•</sup> Bhavya Ghai and Klaus Mueller are affiliated to the Computer Science department, Stony Brook University. E-mail:* {*bghai, mueller*}*@cs.stonybrook.edu.*

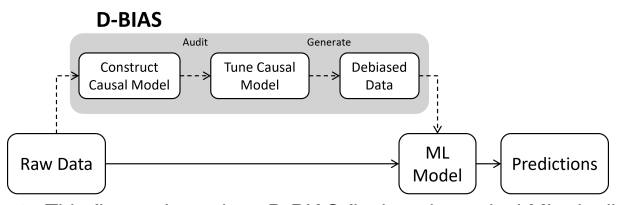

<span id="page-1-0"></span>Fig. 2. This figure shows how D-BIAS fits into the typical ML pipeline. D-BIAS allows users to act on the raw data and returns its debiased version which can be fed into a ML model for fairer predictions.

are also limited in providing capabilities that allow users to actively steer and control the debiasing process. Given this limited transparency and human control, accountability and trust become a major concern.

To address these needs, we hypothesize that a human-in-the-loop (HITL) approach is the way forward. A human expert can determine what fairness means in a given context. Such domain knowledge can be incorporated effectively via the HITL approach and hence improve perceived fairness. Introducing a human into the loop will only be effective when a person can understand the underlying state of the system and provide useful feedback. Hence, this approach is naturally inclined towards interpretability. On the trust aspect, people are more likely to trust a system if they can tinker with it, even if it meant making it perform imperfectly [\[16\]](#page-9-1). Human interaction is a core part of the HITL approach, so it might instill more trust. Lastly, this approach should also foster accountability as the human has a much bigger role to play, which can significantly impact the results.

We present D-BIAS, a visual interactive tool that embodies a HITL approach for bias identification and mitigation. Given a tabular dataset with meaningful column names as input, D-BIAS assists users in auditing the data for different biases and then helps generate its debiased version (see Fig. [2\)](#page-1-0). It uses a graphical causal model as a medium for users to visualize the causal structures inherent in the data and to inject their domain knowledge. We have made use of causal models since discrimination is inherently causal, and causal models can also be easy to interpret [\[28,](#page-9-2) [56,](#page-10-0) [59\]](#page-10-1). Apart from causal model, D-BIAS also includes multiple statistical fairness metrics to help identify bias. Users can choose to compare between two groups based on a single variable say gender (Male, Female) or a combination of attributes say race and gender (Black Females, White Males). Thereafter, they can inject their domain knowledge by acting on the edges of the causal network, for instance by deleting or weakening biased causal edges. Since the causal model encodes the data-generating mechanism, any user intervention modifies that process. Following each change, the system generates a new dataset based on the current causal model while keeping track and visualizing the impact of the user interventions on utility, data distortion and various fairness metrics. Users can interact with the system until they are satisfied with the outcome and then download the debiased dataset for use in any downstream ML application to achieve fairer predictions. The major contributions of our work are:

- A novel human-in-the-loop method to debias tabular datasets.
- An end-to-end visual interactive tool for algorithmic bias identification and mitigation.
- A demonstration of the effectiveness of our tool in reducing bias using three datasets.
- A user study to evaluate our tool on human-centric measures like usability, trust, interpretability, accountability, etc.

# **2 BACKGROUND AND RELATED WORK**

# **2.1 Bias Identification**

The existing literature on bias identification mostly revolves around different fairness metrics. Numerous fairness metrics have been proposed which capture different facets of fairness, such as group fairness, individual fairness, counterfactual fairness, etc. [\[4,](#page-9-3) [5,](#page-9-4) [18,](#page-9-5) [34,](#page-9-6) [40\]](#page-9-7). Another way to classify fairness metrics can be on the level they operate on. For eg., dataset based metrics are solely computed using the dataset and

are independent of any ML model, such as statistical parity difference. On the other hand, classifier based metrics are computed over the predictions of a trained ML model, such as false negative rate difference. So far, there is not a single best fairness metric. Moreover, some of the fairness metrics can be mutually incompatible, i.e., it is impossible to optimize different metrics simultaneously [\[33\]](#page-9-8). In line with existing visual tools [\[5,](#page-9-4) [56\]](#page-10-0), our tool also uses a diverse set of fairness metrics to present a more comprehensive picture.

Many fairness metrics solely focus on the aggregate relationship between the sensitive attribute and the output variable. This can lead to misleading conclusions as the aggregate trend might disappear or reverse when accounting for other relevant factors. A prime example of this phenomenon, also known as Simpson's paradox [\[42\]](#page-9-9), is the Berkeley Graduate Admission dataset [\[6\]](#page-9-10). There it appeared as if the admission process was biased against women since the overall admit rate for men (44%) was significantly higher than for women (30%) [\[2\]](#page-9-11). However, this correlation/association did not account for the fact that women typically applied for more competitive departments than men. After correcting for this factor, it was found that the admission process had a small but statistically significant bias *in favor of* women [\[6\]](#page-9-10). Causal models can be an effective tool for dealing with such a situation as they can decipher the different intermediate factors (indirect effects) along with their respective contributions behind an aggregate trend. Hence, our tool also employs causal model for bias identification.

# **2.2 Bias Mitigation**

The existing literature on algorithmic bias mitigation can be broadly categorized into the three different stages in which they operate within the ML pipeline, namely pre-processing, in-processing and post-processing. In the pre-processing stage, the dataset is modified such that the bias with respect to an attribute or set of attributes is reduced or eliminated [\[10,](#page-9-12) [26,](#page-9-13) [31,](#page-9-14) [43,](#page-9-15) [58\]](#page-10-2). This can be achieved by either modifying the output label [\[31,](#page-9-14) [32\]](#page-9-16) or by modifying the input attributes [\[10,](#page-9-12) [58\]](#page-10-2). In the in-processing stage, the algorithm is designed to take in biased data but still generate unbiased predictions. This can be achieved by tweaking the learning objectives such that accuracy is optimized while discrimination is minimized [\[3\]](#page-9-17). Finally, in the post-processing stage, predictions from ML algorithms are modified to counter bias [\[36\]](#page-9-18). Our work relates closely with the pre-processing stage where we make changes to the input attributes and the output label.

There is also a growing set of work at the intersection of bias mitigation and causality [\[11,](#page-9-19)[53,](#page-9-20)[60\]](#page-10-3). The general idea is to generate the causal network, modify it, and then simulate debiased data. These approaches fully rely on automated techniques to yield the true causal network, and assume a priori knowledge about fair/unfair causal relationships. Our work draws inspiration from this line of work and presents a more general solution where human domain knowledge is leveraged to refine the causal network and generate the debiased dataset.

# **2.3 Visual Tools**

Recent years have seen visual tools like *Silva* [\[56\]](#page-10-0), *FairVis* [\[8\]](#page-9-21), *Fair-RankVis* [\[54\]](#page-9-22), *DiscriLens* [\[52\]](#page-9-23), *FairSight* [\[1\]](#page-9-24), *WordBias* [\[21\]](#page-9-25), etc. which are all aimed at tackling algorithmic bias. Although most of these tools are focused on bias identification, a few of them, such as FairSight, also permit debiasing. However, the debiasing strategy used in such tools is fairly basic, like eliminating proxy variable(s). Simple measures like this can lead to high data distortion and can have a high negative impact on data utility. Our work relates more closely with *Silva* which also features a graphical causal model in its interface. Using an empirical study, it showed that users can interpret causal networks and found them helpful in identifying algorithmic bias. However like most other visual tools, Silva is limited to bias identification. Our work advances the state of the art by presenting a tool that supports both bias identification and mitigation, with our debiasing strategy being more nuanced and sensitive toward data distortion.

# **3 METHODOLOGY**

The workflow of our system can be understood from Fig. [3.](#page-2-0) A detailed discussion for each stage follows next.

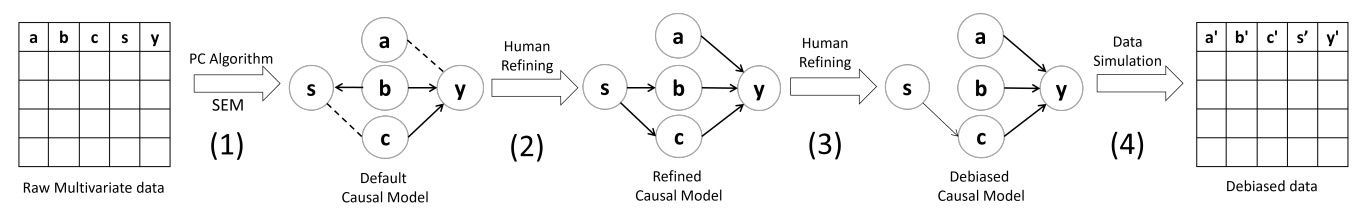

<span id="page-2-0"></span>Fig. 3. The workflow of D-BIAS has 4 parts: (1) The default causal model is inferred using the PC algorithm and SEM. Here, dotted edges represent undirected edges (2) Refine stage - the default causal model is refined by directing undirected edges, reversing edges, etc. (3) Debiasing stage - the causal model is debiased by deleting/weakening biased edges (4) The debiased causal model is used to simulate the debiased dataset.

# **3.1 Generating the Causal Model**

A causal model generally consists of two parts: causal graph (skeleton) and statistical model. Given a tabular dataset as input, we first infer an initial causal graph (directed acyclic graph) using a popular causal discovery algorithm, namely the PC algorithm [\[14,](#page-9-26) [47\]](#page-9-27). This algorithm relies on conditional independence tests and a set of orientation rules to yield the causal graph (for details, see appendix B). Each node in the causal graph represents a data attribute and each edge represents a causal relation. For example, a directed edge from X to Y signifies that X is the cause of Y, i.e., a change in X will cause a change in Y. The PC algorithm provides qualitative information about the presence of causal relationship between variables. To quantitatively estimate the strength of each causal relationship, we use linear structural equation models (SEM) where a node is modeled as a linear function of its parent nodes.

$$
y = \sum_{i}^{parents(y)} \beta_i x_i + \varepsilon \tag{1}
$$

In the above equation, variable y is modeled as a linear combination of its parents  $x_i$ , their regression coefficients  $(\beta_i)$  and the intercept term  $(\varepsilon)$ . If y is a numerical variable, we use linear regression else we use the multinomial logit model to estimate the values of  $\beta_i$  and ε. Here, β*i* represents the strength of causal relation between *xi* and y. We repeat this modeling process for each node with non-zero parent nodes. Such nodes that have at least one edge leading into them are termed as endogenous variables. Other nodes correspond to exogenous variables or independent variables that have no parent nodes. In [Fig. 3](#page-2-0) (Refined Causal Model), s and a are exogenous variables while b, c and y are endogenous variables. Here, y will be modeled as a function of its parent nodes, i.e., a, b and c. Similarly, b and c will be modeled as function of s. After this process, we arrive at a causal graph whose different edges are parameterized using SEM. This constitutes a Structural Causal Model (SCM) or simply causal model (see Fig. [3](#page-2-0) (1)).

This causal model, generated using automated algorithm, might have some undirected/erroneous causal edges due to different factors like sampling bias, missing attributes, etc. To achieve a reliable causal model, we have taken a similar approach as Wang and Mueller [\[51\]](#page-9-28) where we leverage user knowledge to refine the causal model via operations like adding, deleting, directing, and reversing causal edges (see Fig. [3](#page-2-0) (2)). For every operation, the system computes a score (Bayesian Information Criterion (BIC)) of how well the modified causal model fits the underlying dataset. Similar to [\[51\]](#page-9-28), our system assists the user in refining the causal model by providing the difference in BIC score before and after the change. A negative BIC score suggests a better fit. After achieving a reliable causal model, we enter into the debiasing stage where any changes made to the causal model will reflect on the debiased dataset (see Fig. [3](#page-2-0) (3)).

#### **3.2 Auditing and Mitigating Social Biases**

From a causal perspective, discrimination can be defined as an unfair causal effect of the sensitive attribute (say, race) on the outcome variable (say, getting a loan) [\[41\]](#page-9-29). A direct causal path from a sensitive variable to the output variable constitutes disparate treatment while an unfair indirect path via some proxy attribute (say, zipcode) constitutes disparate impact [\[12\]](#page-9-30). A direct path is certainly unfair but an indirect path may be fair or unfair (as in the case of Berkeley Admission dataset [\[42\]](#page-9-9)). Our system computes all causal paths and lets the user

decide if a causal path is fair or unfair. If a causal path is unfair, the user should identify which constituting causal relationship(s) are unfair and act on them. The user can do this by deleting or weakening such biased causal relationships to reduce/mitigate the impact of the sensitive attribute on the outcome variable. For example, in Fig[.3](#page-2-0) (Refined Causal Model), s is the sensitive attribute and y is the outcome variable. Here, the user deletes the edge  $s \rightarrow b$  and weakens the edge  $s \rightarrow c$  (shown as a thin edge). Once the user has dealt with the biased causal relationships, we achieve what we call the *Debiased Causal Model*.

# <span id="page-2-1"></span>Algorithm 1 Generate Debiased Dataset

- 1: *D* ← Original Dataset
- 2:  $G(V, E) \leftarrow$  refined causal model
- 3:  $E_a \leftarrow$  set of edges added during the debiasing stage
- 4:  $E_m \leftarrow$  subset of E that were deleted/strengthened/weakened during the debiasing stage

```
5:
```
10:

- 6: for each e in  $E_a$  do
- 7: *n* ← node pointed by head of e
- 8: retrain linear model for n as a function of its parents
- 9: end for
- 11:  $V_{sim} \leftarrow \emptyset$  // Attributes that need to be simulated
- 12: for each e in  $(E_m \cup E_a)$  do
- 13:  $n \leftarrow$  node pointed by head of e
- 14:  $V_{sim} \leftarrow V_{sim} + n + all\_descendent\_nodes(n)$
- 15: end for
- 
- 16:  $V_{sim} \leftarrow remove\_duplicates(V_{sim})$ 17:
- 
- 18:  $D_{deb} \leftarrow \emptyset$  // Debiased Dataset 19: for each v in topological\_sort(V) do
- 20: **if** v present in  $V_{sim}$  then
- 21:  $D_{deb}[v] \leftarrow$  generate values based on [Equation 2](#page-3-0)<br>22: **else**
- else
- 23:  $D_{deb}[v] \leftarrow D[v]$

23. 
$$
24
$$
: end if

- 25: end for
- 26:
- 27: // Rescale values for the simulated attributes
- 28: for each v in *Vsim* do
- 29: if  $v$  is a categorical variable then

30: 
$$
D_{deb}[v] \leftarrow
$$
 rescale values based on Algorithm 2

- 31: else
- 32: // v is a numeric variable
- 33:  $\mu, \sigma^2 \leftarrow mean(D[v]), variance(D[v])$
- 34:  $\mu_{deb}, \sigma_{deb}^2 \leftarrow mean(D_{deb}[v]), variance(D_{deb}[v])$

35: 
$$
D_{deb}[v] \leftarrow \mu + (D_{deb}[v] - \mu_{deb})/\sigma_{deb} * \sigma
$$

$$
36: \quad end if
$$

- 37: end for
- 38: Result *Ddeb*

#### **3.3 Generating the Debiased Dataset**

We simulate the debiased dataset based on the debiased causal model (see Fig. [3](#page-2-0) (4)). The idea is that if the user weakens/removes biased edges from the causal network, then the simulated dataset might also contain less biases. The standard way to simulate a dataset based

# Algorithm 2 Rescale Categorical Variable v

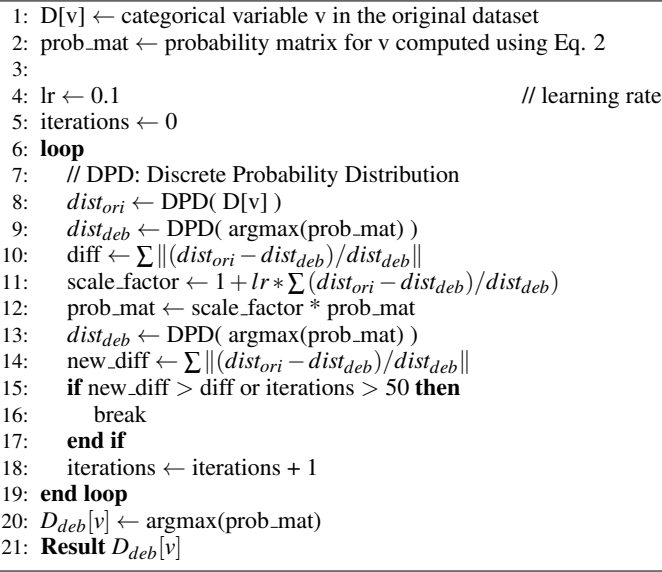

<span id="page-3-2"></span>on a causal model is to generate random numbers for the exogenous variables [\[46\]](#page-9-31). Thereafter, each endogenous variable is simulated as a function of its parent nodes (variables) in the causal network. In this work, we have adapted this procedure to suit our needs, i.e., simulating a fair dataset while having minimum distortion from the original dataset.

Our approach to generate the debiased dataset, as illustrated in Algorithm [1,](#page-2-1) can be broken down into 4 steps. At step 1 (lines 6–9), we focus on the set of edges added during the debiasing stage  $(E_a)$ . We retrain regression models corresponding to each of the target nodes of  $E_a$ . This will update the weights (regression coefficients  $(\beta_i)$ ) for all edges leading into any target node of *Ea*. At step 2 (lines 11–16), we identify the set of nodes (attributes) that need to be simulated (*Vsim*). Unlike the standard procedure, we only simulate selective nodes that are directly/indirectly impacted by the user's interaction to minimize distortion. This set includes the target nodes of all edges that the user has interacted with along with their descendent nodes. For example, in [Fig. 3\(](#page-2-0)3), the user deletes the edge  $s \rightarrow b$  and weakens the edge  $s \rightarrow c$ . So, we will only simulate variables *b*, *c* and *y*. At step 3 (lines 18–25), we actually simulate all nodes that are a part of *Vsim* using [Equation 2.](#page-3-0) All other nodes are left untouched and their values are simply copied from the original dataset into the debiased dataset. It should be noted that all parent nodes must be simulated before their child node as the values for a node are computed using their parent nodes. So, we simulate all endogenous variables in a topological order. For eg., in [Fig. 3\(](#page-2-0)4), nodes *b* and *c* will be simulated before node *y*.

<span id="page-3-0"></span>
$$
y = \sum_{i}^{parents(y)} \alpha_{i} \beta_{i} x_{i} + \varepsilon + \sum_{i}^{parents(y)} (1 - \alpha_{i}) \beta_{i} r_{i} \qquad (2)
$$

In the above equation, node y is simulated as a sum of 3 terms. The first term is the weighted linear combination of parent nodes. Here,  $\alpha_i$  is the scaling factor that has a default value of 1 and can range between [0, 2] as determined by user interaction. Strengthening an edge, sets  $\alpha_i > 1$ ; weakening an edge, sets  $\alpha_i$  < 1. For example, if the user weakens the edge between node  $x_i$  and y by -35%, then  $\alpha_i$ =0.65, strengthening it by +35% will set  $\alpha_i$ =1.35, and deleting it will set  $\alpha_i$ =0. The second term is the intercept that was computed when the regression model for y was last trained. The third term adds randomness in proportion to the degree to which the user has altered an incoming edge. Here,  $r_i$  is a normal random variable that has a similar distribution as  $x_i$  ( $r_i \sim \mathcal{N}(\mu_{x_i}, \sigma_{x_i}^2)$ ). This term adds fairness as it is random and alleviates distortion for y.

Fig. [4](#page-3-1) illustrates the case where the node *Job* has a single parent node (*Gender*). Let's say that the user chooses to delete this edge  $(\alpha=0)$ . Going the conventional route (without the third term), the attribute *Job* will be reduced to a constant value (the intercept  $(\varepsilon)$ )

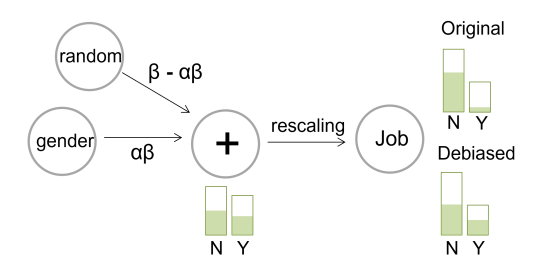

<span id="page-3-1"></span>Fig. 4. Illustration of the data debiasing process using a toy example where the node Job is caused by a single variable, namely gender. Green color marks the proportion of females who got the job (Y) or not (N).

which is undesirable. Adding the (third) random term generates the *Job* distribution below the '+' node which is far more balanced (fair) in terms of *Gender* than the 'Original' distribution on the top right. However, the number of people getting the job (or not) is distorted compared the 'Original' distribution.

This is corrected in Step 4 (lines 27–37) in Algorithm [1,](#page-2-1) where we rescale each simulated variable so that its distribution is close to its original distribution. For numerical variable(s), we simply standardize values to their original mean and standard deviation. For categorical variable(s), the model returns a set of probability scores corresponding to each possible output label for each data point. We iteratively scale such a probability matrix so that the resulting debiased distribution inches toward the original distribution (see Algorithm [2\)](#page-3-2). We continue this process until a fixed number of iterations or when the difference between original and debiased distribution starts increasing. In Fig. [4,](#page-3-1) we observe that the resulting 'Debiased' distribution matches the 'Original' distribution in terms of *Job* allocation, while maintaining gender parity. It should be noted that simulating each attribute adds a corresponding modeling error to the process. This modeling error is typically small but it can potentially overpower the impact of the user's intervention, especially when a user makes a small change, say weakening an edge by 5%. In such a case, the results may not be in strict accordance with the user's expectations.

#### <span id="page-3-3"></span>**3.4 Evaluation Metrics**

Once the debiased dataset is generated, it can be evaluated using different metrics that operate at the dataset level and the classifier level. For the second case, the debiased dataset is used to train a ML model chosen by the user, and a set of metrics are computed over the model's predictions. Here, the idea is to evaluate the downstream effects of debiasing. All the evaluation metrics can be grouped into three broad categories, namely utility, fairness and distortion. It should be noted that there might be a trade-off among the three categories. For eg., reducing bias might cause high data distortion or lower utility. For comparison, we have used a baseline debiasing strategy which just removes the sensitive attribute(s) from the dataset.

Fairness. Our tool presents a diverse set of 5 popular fairness metrics, namely statistical parity difference (Parity diff), individual fairness (Ind. bias), accuracy difference (Accuracy diff), false negative rate difference (FNR diff) and false positive rate difference (FPR diff) [\[5\]](#page-9-4). Two of these metrics operate at the dataset level (Parity diff, Individual bias) and the rest operate on the classifier's predictions. Here, Ind. bias is defined as the mean percentage of a data point's k-nearest neighbors that have a different output label. A lower value for Ind. bias is desirable as it means that similar data points have similar output labels. For the 4 other fairness metrics, we compute some statistic for the two groups say males and females, and then report their absolute difference. This statistic can be ML model dependent, such as accuracy, or model independent, such as the likelihood of getting a positive output label. Lower values for such metrics suggests more equality between groups. For computing model based metrics, we omit the sensitive attributes(s) and perform 3-fold cross validation using the user-specified ML model with 50:50 train test split ration, and then report the mean absolute difference between groups across the 3 folds.

Utility. The utility of ML models is typically measured using met-

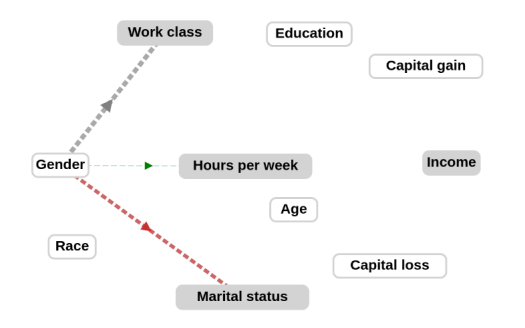

<span id="page-4-0"></span>Fig. 5. Logs view highlighting the changes made to the causal network for the Adult Income dataset. Dotted lines represent deleted edges and nodes in grey represent the impacted nodes.

rics like accuracy, F1 score, etc. In our context, we are interested in measuring the utility of a ML model when it is trained using the debiased dataset instead of the original dataset. To compute the utility for the original dataset, we perform 3-fold cross validation using the user-specified ML model and report the mean accuracy and F1 score. For the debiased dataset, we follow a similar procedure where we train the user-specified ML model using the debiased dataset. However, we use the outcome variable from the original dataset as the ground truth for validation. Sensitive attribute(s) are removed from both datasets before training. Ideally, we would like the utility metrics for the debiased dataset to be close to the corresponding metrics for the original dataset.

Data Distortion. Data distortion is the magnitude of deviation of the debiased dataset from the original dataset. Since the dataset can have a mix of continuous and categorical variables, we have used the *Gower distance* [\[25\]](#page-9-32) metric. We compute the distance between corresponding rows of the original and debiased dataset, and then report the mean distance as data distortion. This metric is easy to interpret as it has a fixed lower and upper bound  $([0,1])$ . It is 0 if the debiased dataset is the same as the original while higher values signify higher distortion. Lower values for data distortion are desirable.

# **4 THE D-BIAS TOOL**

# **4.1 Generator Panel**

This is the first component of the tool the user interacts with (see Fig[.1](#page-0-0) (A)). The user starts off by choosing a dataset from its dropdown menu. The user then selects the label variable which should be a binary categorical variable as we are considering a classification setting. Next, the user selects all nominal variables which is required for fitting the SEM model. Lastly, the user chooses a p-value and clicks the 'Causal Model' button to generate the causal network. Here, the p-value is used by the PC algorithm to conduct independence tests. We set  $p = 0.01$ for all our demonstrations. It can be changed to 0.05 or 0.10 for smaller datasets. The 'Debiased Data' button downloads the debiased dataset.

# **4.2 Causal Network View**

This is the most critical piece of the interface where the user will spend most of the time (see Fig[.1\(](#page-0-0)B)). The center of this view contains the actual causal network which is surrounded by 4 panels on all sides.

Causal Network. All features in the dataset are represented as nodes in the network and each edge represents a causal relation. The width of an edge encodes the magnitude of the corresponding standardized beta coefficient. It signifies the feature importance of the source node in predicting the target node. The color of an edge encodes the sign of the corresponding standardized beta coefficient. Green (red) represents positive (negative) influence of the source node on the target node. If an edge is undirected, it does not have a beta coefficient and is colored orange. Finally, gray color encode edges that represent relationships which can not be represented by a single beta coefficient. This occurs when the target node is a categorical variable with more than 2 levels.

The causal network supports many interactions to enhance the user's overall experience and productivity. It supports operations like zooming and panning. The user can move nodes around if they are not satisfied

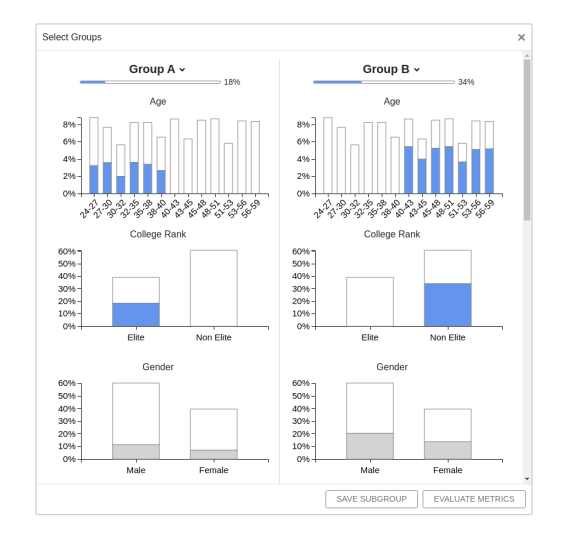

<span id="page-4-1"></span>Fig. 6. The visual interface for selecting subgroups (Group A and B). Each column consists of a list of bar charts/histograms representing all attributes in the dataset. By default, all bars are colored gray. The user can click on multiple bars to select a subgroup. Selected bars are colored blue. Each bar is filled in proportion of their representation in the selected subgroup as a ratio of the entire dataset. In this picture, Group A consists of individuals who went to elite universities and whose age lies between 24-40. It represents 18% of the dataset.

with the default layout. On clicking a node, all directly connected edges and nodes are highlighted. Similarly, on clicking an edge, its source and target nodes are highlighted. Moreover, clicking a node or an edge also visualizes their distribution in the *Comparison View* (see [Sect. 4.3\)](#page-5-0).

v Target: Work class v + 3 3 3tage: Refine Source: Gender

Top panel. The panel right above the causal network (as shown above) allows the selection of an edge by choosing the source and target nodes. Next to the dropdown menus are a series of buttons which allow a user to inject their prior into the system. Going from left to right, they represent operations like adding an edge, deleting an edge, reversing the edge direction and directing an undirected edge. The toggle at the end represents the current stage (Refine/Debias) and helps transitioning from one to the other.

Left panel. The bar to the left of the causal network shows the change in BIC score. This bar is updated each time the user performs operations like directing an undirected edge, adding/deleting an edge, etc. A negative value means that the change made to the causal network is in sync with the underlying dataset; positive values mean the opposite. Negative (positive) values are represented in green (red).

**Right panel.** The panel to the right of the causal network offers four functionalities. Going from top to bottom, they represent zooming in, zooming out, reset layout and changing weight of an edge. The slider at the bottom gets activated when the user clicks on an edge during the debiasing stage. It allows the user to weaken/strengthen an edge depending on the selected value between -100% to 100%. Moving the slider changes  $\alpha_i$  and also impacts the effective beta coefficient for the selected edge  $(\alpha_i \beta_i)$ . This change manifests visually in the form of proportional change in the corresponding edge width. Moving the slider to -100% will result in deletion of the selected edge.

Bottom panel. As shown below, the bottom panel offers 4 functionalities. The "Find Paths" button triggers depth first traversal of the causal graph to compute all directed paths between the source and target node as selected in the top panel. This will be especially helpful when the graph is big and complex. All the computed paths are then displayed below the bottom panel. A user can click on a displayed path to highlight it and see an animated view of the path going from the source to the target node. The "Logs" button highlights changes made to the causal network during the debiasing stage (see Fig[.5\)](#page-4-0). All edges are hidden except for the newly added edges, deleted edges and edges that were weakened/strengthened. Nodes impacted by such operations

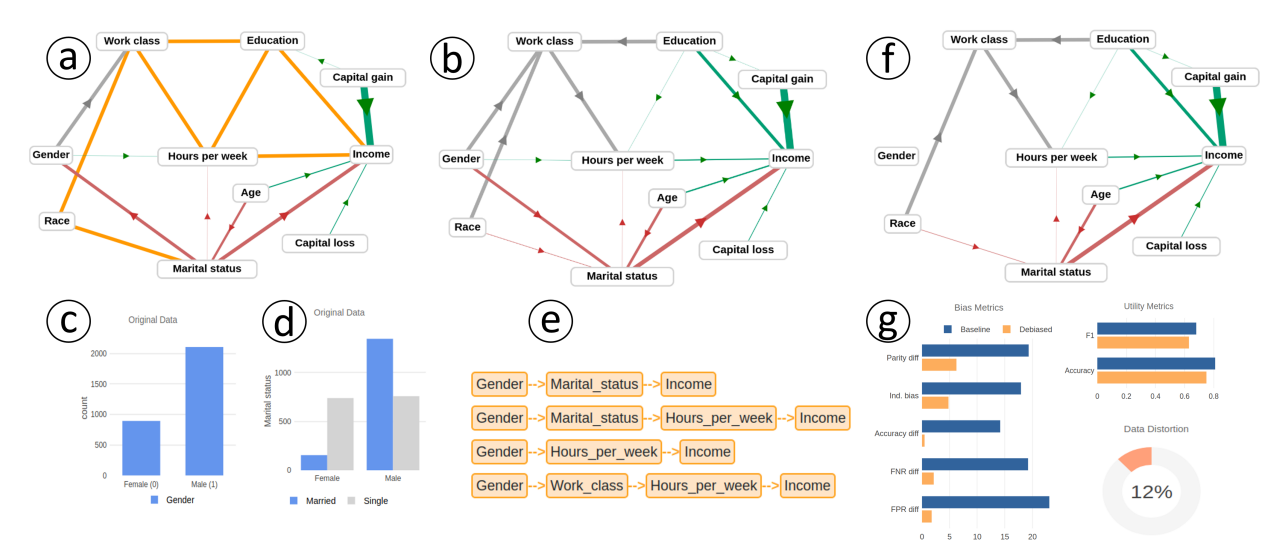

<span id="page-5-1"></span>Fig. 7. Case study: Adult Income dataset (a) Causal model generated using automated techniques (b) Refined causal model (c) Clicking the Gender node visualizes its distribution as a bar chart (d) Bivariate distribution between Gender and Marital Status (e) All paths from Gender to Income in the refined causal model (f) Debiased causal model (g) Evaluation metrics to compare our results against the baseline debiasing approach.

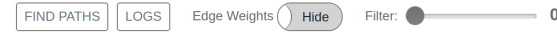

(*Vsim*) are highlighted in grey.

If a user is interested in knowing the exact beta coefficients for all edges, the edge weights toggle will help in doing just that. By default, it is set to 'hide' to enhance readability. If turned to 'show', the beta coefficients will be displayed on each edge. The filter slider helps user focus on important edges by hiding edges with absolute beta coefficients less than the chosen value.

# <span id="page-5-0"></span>**4.3 Evaluation Panel**

This panel, at the right (see Fig[.1\(](#page-0-0)C)), provides different options and visual plots for comparing and evaluating the changes made to the original dataset. From the top left, users can select the sensitive variable and the ML algorithm from their respective dropdown menus. This selection will be used for computing different fairness and utility metrics. For the sensitive variable, the dropdown menu consists of all binary categorical variables in the dataset along with a *Custom Group* option. Selecting the *Custom Group* option opens a new window (see Fig. [6\)](#page-4-1) which allows the user to select groups composed of multiple attributes. This interface facilitates comparison between intersectional groups say black females and white males.

Clicking the "Evaluate Metrics" button triggers the computation of evaluation metrics that are displayed on the right half of this panel (Performance View). It also visualizes the relationship between the sensitive attribute or selected groups and the outcome variable using a 4-fold display [\[20\]](#page-9-33) on the left half of this panel (Comparison View).

Comparison View. This view comprises two plots aligned vertically where the top plot represents the original dataset and the bottom plot represents the debiased dataset. This view has two functions. It first aids the user in the initial exploration of different features and relationships. When a node or edge is clicked in the causal network, the summary statistics of the corresponding attributes is visualized (see Fig. [7\(](#page-5-1)c) for an example). For binary relationships, we use either a scatter plot, a grouped bar chart or an error bar chart depending on the data type of the attributes. The second function of the Comparison View is to visualize the differences between the original and the debiased dataset. Initially, the original data is the same as the debiased data and so identical plots are displayed. However, when the user injects their prior into the system, the plots for the original and debiased datasets start to differ. We added this view to provide more transparency and interpretability to the debiasing process and also help detect sampling bias in the data.

When the user clicks the "Evaluate Metrics" button, the Comparison View visualizes the binary relation between the sensitive attribute or selected groups and the outcome (label) variable via the 4-fold plot [\[20\]](#page-9-33) as shown in Fig[.1\(](#page-0-0)C), left panel). We chose a 4-fold display over a more standard brightness-coded confusion matrix since the spatial encoding aids in visual quantitative assessments. The left/right half of this display represents two groups based on the chosen sensitive variable (say males and females) or as defined in the Custom Group interface, while the top/bottom half represents different values of the output variable say getting accepted/rejected for a job. Here, symmetry along the y-axis means better group fairness.

Performance View. This view houses all the evaluation metrics as specified in Sec[.3.4.](#page-3-3) It uses a horizontal grouped bar chart to visualize 2 utility and 5 fairness metrics. Lower values for the fairness metrics mean better fairness. Higher values for utility metrics means better utility. Data distortion is visualized using a donut chart. On hovering over any of these charts, a tooltip shows the exact values.

# <span id="page-5-2"></span>**5 CASE STUDY**

We demonstrate the utility of our tool for bias identification and mitigation using the Adult Income dataset. Each data point in the dataset represents a person described by 14 attributes recorded from the US 1994 census. Here, the prediction task to classify if a person's income will be greater or less than \$50k based on attributes like age, sex, education, marital status, etc. We chose this dataset as it is widely used in the algorithmic fairness literature [\[3,](#page-9-17) [10,](#page-9-12) [23\]](#page-9-34). Here, we have chosen a random sample of 3000 points from this dataset for faster computation.

Generating the causal network. We start off by selecting the Adult Income dataset from the respective dropdown menu in the Generator panel. We select *Income* as the label variable and *Work class*, *Marital Status*, *Race*, *Gender*, *Income* as the nominal variables. Next, we click on the *Causal Model* button which generates the default causal model (see Fig. [7](#page-5-1) (a)). Here, we examine different edges of the causal model and act on them as needed to reach to a reliable causal model. We start with the 7 undirected edges encoded in orange. We direct edges based on our domain knowledge like *Hours per Week* → *Income*,  $Education \rightarrow Income$ ,  $Education \rightarrow Hours$  per week, etc. After each of these operations, we observe a green bar in the left panel of the Causal Network View. This indicates that the resulting causal model is a better fit over the underlying dataset. Next, we examine other directed edges. Many of them align with our domain knowledge like *Capital Gain* → *Income,*  $Age \rightarrow Income$ *, etc.* However, we found a couple of them to be counter-intuitive, namely *Capital Gain* → *Education* and *Marital Status* → *Gender*. In a causal relation, cause always precedes effect. Hence, immutable personal characteristics like sex, race, etc., which are assigned at birth, can not be the effect of a later life event like marriage or work class. So, in this case, we chose to reverse both these edges to

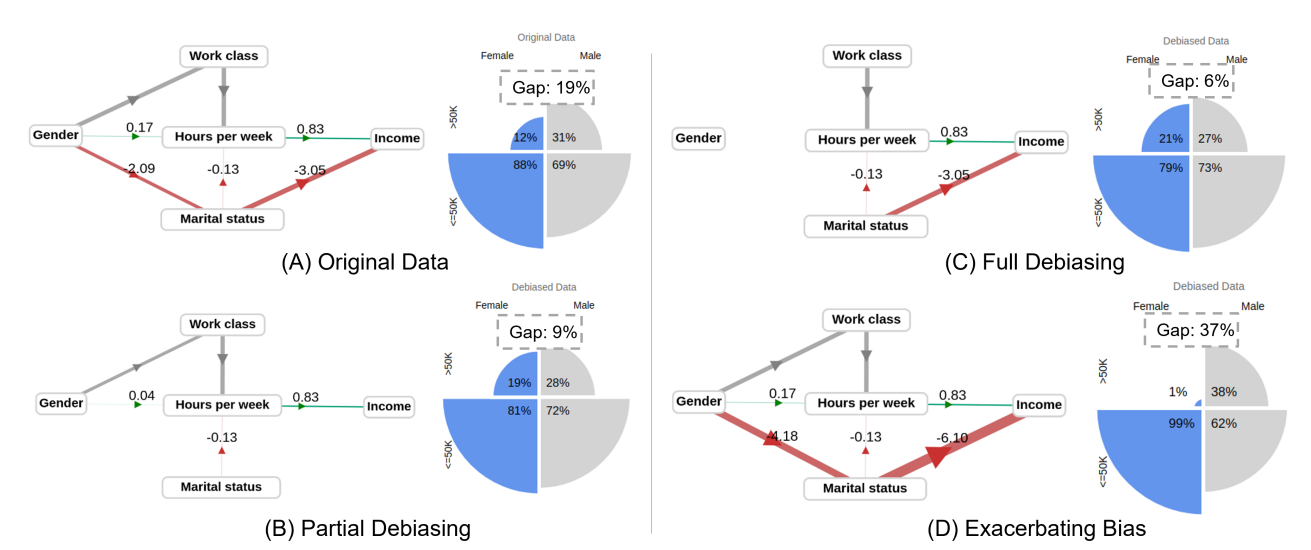

<span id="page-6-0"></span>Fig. 8. The above picture shows the impact of 3 types of user interaction as captured by the 4-fold display. Due to space constraints, we have only shown a subset of the causal network which connects the Gender node with the Income node. For details, please refer to the description in Section [5.](#page-5-2)

get to the refined causal model (see Fig. [7\(](#page-5-1)b)).

Auditing for social biases. Once we have reached a reliable causal model, we start auditing for different kinds of biases. We click on different nodes and edges to explore their distributions. For eg., clicking the *Gender* node visualizes its distribution in the *Comparison View*. We observe that females are underrepresented in the dataset (895 females vs 2105 males) (see Fig. [7](#page-5-1) (c)). Given this representation bias and the fact that gender pay gap is a well-known issue, we decided to investigate further. We found an indirect path from *Gender* to *Income* via *Hours per week*. This indicates a possible disparity in income based on gender. To probe further, we click the "Evaluate Metrics" button with *Gender* as the sensitive variable to compute different fairness metrics. We observe significant gender bias as captured by metrics like Accuracy diff  $(14\%)$ , FPR diff  $(22\%)$ , FNR diff  $(17\%)$ , etc. The 4-fold display for the original data in Fig. [8](#page-6-0) (A) reveals that only 12% of the females earn more than \$50k compared to 31% for males. Thus there is a significant income disparity based on gender. To have a more comprehensive understanding of the issue, we search for all possible paths by selecting *Gender* and *Income* as the source and target from the Top panel and then clicking the "Find Paths" button from the bottom panel. This populates 4 different causal paths below the bottom panel (see Fig. [7](#page-5-1) (e)). We will now focus on the different causal relationships in these paths and try to make minimal changes to achieve more fairness.

Bias mitigation. To mitigate gender bias, we first enter the debiasing stage by flipping the Stage toggle from Refine to Debias. From here on, any changes to the causal network will simulate a new debiased dataset. Among the 4 paths we previously discovered, the top 2 paths have a common causal edge, i.e., *Gender* → *Marital status*. On clicking this edge, we find that most males in the dataset are married while most females are single (see Fig. [7\(](#page-5-1)d)). This pattern indicates sampling bias. Ideally, we would like no relation between these attributes so we delete this causal edge. Next, we assess the remaining two causal paths. Based on our domain knowledge, we find the causal edge *Hours per week* → *Income* to be socially desirable, and the edges *Gender* → *Work class* and *Gender*  $\rightarrow$  *Hours per week* to be socially undesirable. We delete the two biased edges to get to the debiased causal model (see Fig. [7\(](#page-5-1)f)). To verify all changes made so far, we click on the *Logs* button. As shown in Fig. [5,](#page-4-0) it shows 3 dotted lines for the removed edges and highlight the impacted attributes.

Lastly, we click on the "Evaluate Metrics" to see the effect of our interventions. The 4-fold display for the debiased data in Fig. [8\(](#page-6-0)C) shows that the disparity between the two genders has now decreased from 19% to 6% (compare Fig. [8\(](#page-6-0)A)). The percentage of females who make more than \$50k have undergone a massive growth of 75% (from 12% to 21%). Moreover, as shown in Fig. [7\(](#page-5-1)g), we find that all fairness metrics have vastly improved, with only a slight decrease in the utility

metrics and an elevated distortion (12%). These results clearly indicate the efficacy of our debiasing approach.

Partial debiasing. Considering the tradeoff between different metrics, one might choose to debias data partially based on their context, i.e., weaken biased edges instead of deleting them or keeping certain unfair causal paths from the sensitive variable to the label variable intact. For eg., one might choose to delete the edge *Gender* → *Marital status* and weaken the edges *Gender* → *Work class* and *Gender* → *Hours per week* by 25% and 75%, respectively. On evaluation, we find this setup to sit somewhere between the original and the fully debiased case (see Fig. [8](#page-6-0) (B)). It performs better on fairness than the original dataset (gap: 9% vs 19%) but worse than the full debiased version (gap: 9% vs 6%). Similarly, it incurs more distortion than the original dataset but less than the full debiased version (11% vs 12%).

Intersectional groups. D-BIAS facilitates auditing for biases against intersectional groups using the "Custom Group" option from the sensitive variable dropdown. Here, we choose *Black Females* and *White Males* as the two groups. At the outset, there is a great disparity between the groups as reflected in the 4-fold display and the fairness metrics (see Fig. [1\)](#page-0-0). As these subgroups are defined by *Gender* and *Race*, we focus on the unfair causal paths from these nodes to the label variable (*Income*). For debiasing, we first perform the same operations we did for gender debiasing. Thereafter, we reduce the impact of race by deleting the edges *Race* → *Work class* and *Race* → *Marital status* which we deem as socially undesirable. On evaluation (see Fig. [1\)](#page-0-0), we find a significant decrease in bias across all fairness metrics for the debiased dataset compared to the conventional debiasing practice (blue bars) which just trains the ML model with the sensitive attributes (here *Gender* and *Race*) simply removed. Finally, the two 4-fold displays reveal that the participation of the disadvantaged group more than doubled, while the privileged group experienced only a modest loss.

Exacerbating bias. The flexibility offered by D-BIAS to refine the causal model can be misused to increase bias as well. Bias can be exacerbated by strengthening/adding biased causal edges and weakening/deleting other relevant causal edges. For eg., one can exacerbate gender bias by strengthening the edges *Gender* → *Marital status* and *Marital status*  $\rightarrow$  *Income* by a 100%. On evaluation, we find that the proportion of females making >\$50k has shrunk to just 1% while the proportion of males has surged to 38%. In effect, this has broadened the gap between males and females making more than \$50k by about 2x from 19% to 37% (see Fig. [8](#page-6-0) (D)).

Results. Apart from the Adult Income dataset, we also tested our tool using the synthetic hiring dataset and the COMPAS recidivism dataset (see appendix D for details). The evaluation metrics for all 3 datasets after full debiasing are reported in Table [1.](#page-7-0) As we can observe, our tool is able to reduce bias significantly compared to the

<span id="page-7-0"></span>Table 1. Evaluation metrics to compare the debiased dataset generated using our tool against the baseline debiasing approach for different datasets.

| Dataset          | Sensitive<br>attribute | version              | ML model               | Accuracy   | F1           | Parity<br>difference | Individual<br><b>Bias</b> | Accuracy<br>difference | <b>FNR</b><br>difference | <b>FPR</b><br>difference | Data<br>Distortion |
|------------------|------------------------|----------------------|------------------------|------------|--------------|----------------------|---------------------------|------------------------|--------------------------|--------------------------|--------------------|
| Synthetic Hiring | Gender                 | baseline<br>debiased | <b>SVM</b>             | 77%<br>77% | 0.59<br>0.60 | 11.12<br>1.66        | 19.09<br>12.93            | 4.14<br>2.99           | 14.26<br>1.37            | 6.82<br>3.63             | $0\%$<br>6%        |
| Adult Income     | Gender                 | baseline<br>debiased | Logistic<br>Regression | 82%<br>75% | 0.69<br>0.63 | 19.32<br>6.24        | 17.92<br>4.8              | 14.35<br>0.88          | 17.98<br>2.33            | 22.53<br>1.9             | $0\%$<br>12%       |
| <b>COMPAS</b>    | Race                   | baseline<br>debiased | Random<br>Forest       | 67%<br>63% | 0.64<br>0.59 | 12.07<br>11.12       | 33.9<br>2.19              | 0.17<br>0.44           | 23.07<br>0.68            | 16.89<br>1.55            | $0\%$<br>13%       |

baseline approach across the 3 datasets for a small loss in utility and data distortion. *These results validate the potential of HITL approach in mitigating bias*. It is interesting to observe that the F1 score for the synthetic hiring dataset is slightly higher than the baseline approach. However, this is line with the existing literature [\[23\]](#page-9-34) where similar instances have been recorded.

# **6 USER STUDY**

We conducted a user study to evaluate two primary goals: (1) usability of our tool, i.e., if participants can comprehend and interact with our tool effectively to identify and mitigate bias, (2) compare our tool with the state of the art in terms of human-centric metrics like accountability, interpretability, trust, usability, etc.

Participants. We recruited 10 participants aged 24-36; gender: 7 Male and 3 Female; profession: 8 graduate students and 2 software engineers. The majority of the participants are computer science majors with no background in data visualization or algorithmic fairness. 80% of the participants trust AI and ML technologies in general. The participation was voluntary with no compensation.

Baseline Tool. For an even comparison, we looked for existing tools with a visual interface that support bias identification and mitigation. This led us to IBM's AI Fairness 360 [\[5\]](#page-9-4) toolkit whose visual interface can be publicly accessed online<sup>[1](#page-7-1)</sup>. However, we didn't go further with this toolkit as the baseline (control group) because it has a significantly different look and feel which is difficult to control for. Instead, we took inspiration from this toolkit and built a baseline visual tool (not to be confused with the baseline debiasing strategy) which mimics its workflow but matches the design of our D-BIAS tool (see Fig[.9\)](#page-8-0).

IBM's AI Fairness toolkit allows the user to choose from a set of fairness enhancing interventions with varying impact on the evaluation metrics. However, this study is focused on other important aspects such as trust, accountability, etc. So, in order to have a tightly controlled experiment, we imagine a hypothetical automated debiasing algorithm whose performance exactly matches the peak performance of our tool for all evaluation metrics. Here, peak performance refers to the state where all unfair causal edges are deleted.

Using the baseline tool is quite simple (see appendix E). The user first selects the dataset, label variable, etc. They can then audit for different biases by selecting the sensitive attribute and then clicking on the 'Check bias' button. This will compute and present a set of fairness metrics in the same fashion as the D-BIAS tool. Lastly, the user can click the 'Debias & Evaluate' button to debias the dataset and generate its evaluation metrics. A small lag is introduced before displaying evaluation metrics to mimic a real debiasing algorithm.

Study design. We conducted a within subject study where each participant was asked to use the baseline tool and D-BIAS in random order. The study was conducted remotely, i.e., each participant could access and interact with the tools via their own machine. For each tool, a small tutorial was given using the Synthetic Hiring dataset $2$  to demonstrate the workflow and features of the tool. Each participant

was then given some time to explore and interact with each system. Next, the participants were asked to identify and mitigate bias for the Adult Income dataset. For the D-BIAS tool, participants were also asked to complete a set of 5 tasks to evaluate usability. Each task was carefully designed to cover our testing goals and had a verifiable correct solution. Tasks included: generate a causal network, direct undirected edges, identify if bias exists with respect to an attribute, identify proxy variables and finally debias the dataset. After using each tool, the participants were asked to answer a set of survey questions. Lastly, we collected subjective feedback from each participant regarding their overall experience with both the tools. Throughout the study, participants were in constant touch with the moderator for any assistance. Participants were encouraged to think aloud during the user study.

Survey Design. Each participant was asked to answer a set of 13 survey questions to quantitatively measure usability, interpretability, workload, accountability and trust. All of these questions can be answered on a 5-point Likert Scale. To capture cognitive workload, we selected two applicable questions from the NASA-LTX task load index [\[27\]](#page-9-35), i.e., "How mentally demanding was the task? and "How hard did you have to work to accomplish your level of performance?". Participants could choose between  $1 = \text{very low to } 5 = \text{very high. For}$ capturing usability, we picked 3 questions from the System Usability Scale (SUS) [\[7\]](#page-9-36). For e.g., "I thought the system was easy to use", "I think that I would need the support of a technical person to be able to use this system". Participants could choose between  $1 =$  Strongly disagree to 5 = Strongly agree. To capture accountability, we asked two questions based on previous studies [\[9,](#page-9-37) [22\]](#page-9-38). For e.g., "The credit/blame for mitigating bias effectively is totally due to"  $(1 = System's capability,$  $5 = My$  input to the system). To capture interpretability, we consulted Madsen Gregor scale [\[37\]](#page-9-39) and adopted 3 questions for our application. For e.g., "I am satisfied with the insights and results obtained from the tool?", "I understand how the data was debiased?" Answers could lie between  $1 =$  Strongly disagree to  $5 =$  Strongly agree. For measuring trust, we referred to McKnight's framework on Trust [\[38,](#page-9-40) [39\]](#page-9-41) and other studies [\[17,](#page-9-42) [22\]](#page-9-38) to come up with 3 questions for our specific case. For e.g., "I will be able to rely on this system for identifying and debiasing data"  $(1 =$  Strongly disagree,  $5 =$  Strongly agree).

Results. Despite not having a background in algorithmic fairness or data visualization, all participants were able to complete all 5 tasks using the D-BIAS tool. This indicates that our tool is easy to use.

The survey data was analyzed to calculate usability, interpretability, workload, accountability and trust ratings for each tool by each participant. The mean ratings along with their standard deviations are plotted in Fig[.10.](#page-8-1) Using t-test, we found statistically significant differences for all measures with p<0.05. *We found that D-BIAS outperforms the baseline tool in terms of trust, accountability and interpretability.* However, it lags in usability and cognitive workload. So, if someone is looking for a quick fix or relies on ML algorithms more than humans, automated debiasing is the way to go. Conversely, if trust, accountability or interpretability is important, D-BIAS should be the preferred option. Looking at these results in conjunction with the results reported in Table 1, *we find that our tool enhances fairness while fostering accountability, trust and interpretability.*

Subjective feedback. After the study, we gathered feedback from

<span id="page-7-1"></span><sup>1</sup>https://aif360.mybluemix.net/data

<span id="page-7-2"></span><sup>&</sup>lt;sup>2</sup>We generated a synthetic hiring dataset fraught with gender and racial bias to better evaluate our tool. For details, please refer to appendix C .

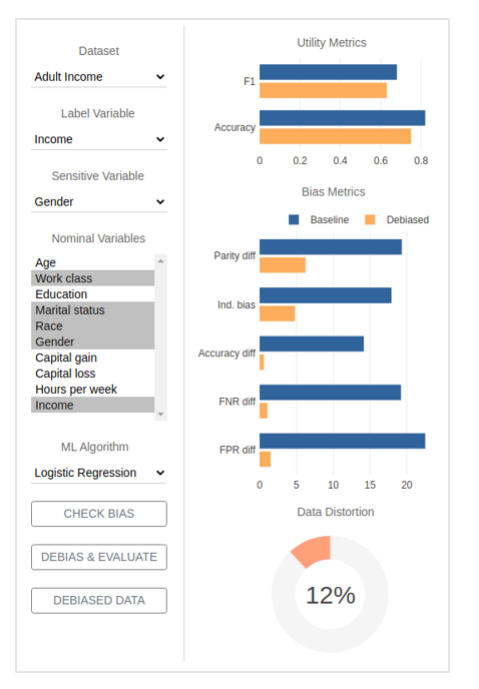

<span id="page-8-0"></span>Fig. 9. Baseline visual tool used as a benchmark in the user study.

each participant about what they liked or disliked about D-BIAS. Most participants liked the overall design, especially the causal network. We got comments like "*Interface is user friendly*", "*Causal network gives control and flexibility*", "*Causal network is very intuitive and easy to understand*", "*Causal network is a great way to understand relationships between features*". Most participants agreed that after a tutorial session, it should be fairly easy for even non-experts to play with the system. Another important aspect which received a lot of attention was our human-in-the-loop approach. Participants felt that they had a lot more control over the system and that they could change things around. One of the participants commented "*It feels like I have a say*". Some of the participants said they felt more accountable because the system offered much flexibility and that they had a choice to make.

Many of the participants strongly advocated for D-BIAS over the baseline tool. For e.g., "*D-BIAS better than automated debiasing any day*", "*D-BIAS hand's down!*". Few of the participants had a more nuanced view. They were of the opinion that the baseline tool might be the preferred option if someone is looking for a quick fix. We also received concerns and suggestions for future improvement. Two of the participants raised concern about the tool's possible misuse if the user is biased. Another participant raised concern about scalability for larger datasets. Most participants felt that adding tooltips for different UI components especially the fairness metrics will be a great addon. Two participants wished they could see the exact changes in CSV file in the visual interface itself.

#### **7 DISCUSSION, LIMITATIONS, AND FUTURE WORK**

Efficacy. The efficacy of our tool depends on how accurately the causal model captures the underlying data generating process and the ensuing refining/debiasing process. As our tool is based on causal discovery algorithms, it inherits all its assumptions such as the causal markov condition and its limitations like sampling biases, etc. [\[45\]](#page-9-43). For eg., Caucasians had a higher mean age than African Americans in the COMPAS dataset. So, the PC algorithm falsely detected a causal edge between *Age* and *Race* (see appendix D.2). From our domain knowledge, we can deduce that this error is due to sampling bias. Ideally, one should use such an insight to gather additional data points for the under sampled group. However, it may not always be possible. In such cases, our tool can be leveraged to remove such patterns in the debiasing stage. We dealt with a similar case (*Gender*  $\rightarrow$  *Marital status*) for the Adult Income data (see Sec. [5\)](#page-5-2).

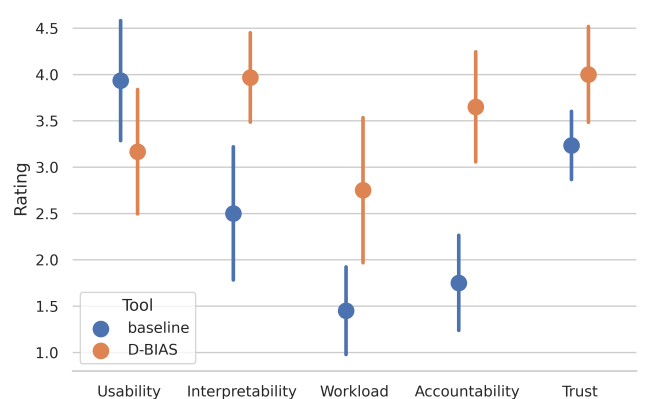

<span id="page-8-1"></span>Fig. 10. Mean user ratings from the survey data along with their standard deviation for different measures.

It is also worth noting that our tool is able to reduce disparity between the privileged and the unprivileged group but it may not be able to close the gap entirely. This can be due to missing proxy variables whose influence is unaccounted for or maybe because linear models are too simple to capture the relationship between a node and its parents. Future work might use non-linear SEMs and causal discovery algorithms like Fast Causal Inference (FCI) that can better deal with missing attributes.

Scalability. As the size of the dataset increases in terms of features and rows, scalability can become an issue. With dataset size, the time to generate a causal network, debiasing data, finding paths between nodes and computing evaluation metrics will all increase proportionally. Among all these steps, the process to generate the default causal network might be the most computationally expensive. So, future work should employ GPU-based parallel implementation of PC algorithm like cuPC [\[57\]](#page-10-4) or use inherently faster causal discovery algorithms like F-GES [\[55\]](#page-9-44) to better scale to larger datasets. On the front end, the causal network will become big and complex as the number of features increase. With limited screen space, the user might find it difficult to comprehend the causal network. To alleviate this issue, we have implemented different visual analytics techniques like zooming, panning, filtering weak edges, finding paths, etc. Future work might optimize graph layout algorithm and explore other visual analytics techniques like node aggregation to help navigate larger graphs better [\[55\]](#page-9-44).

Applications. In this paper, we have emphasized how our tool can help identify and remove social biases. However, our approach and tool is not limited to social biases. Our tool can incorporate human feedback to realize policy and institutional goals as well (see appendix D.1). For eg., one might strengthen the edge between the nodes *Education* and *Income* to implant a policy intervention where people with higher education are incentivized. A ML model trained over the resulting dataset is likely to reflect such policy intervention in its predictions. Next, we plan to extend our HITL methodology to tackle biases in other domains such as word embeddings.

Human factors. Involving a human in the loop for identifying and debiasing data is a double edged sword. On one hand, it is a key strength of our tool as it provides real world domain knowledge and fosters accountability and trust. On the other hand, it can also be its main weakness if the human operating this tool intentionally/unconsciously injects social biases. A user can misuse the system in two ways. Firstly, the user can choose to ignore the social biases inherent in the dataset by not acting on the unfair causal edges. Such behaviour renders the system ineffective. Secondly, a biased user can explicitly introduce their own biases in the system by adding/strengthening unfair causal edges. Since this is a human aided tool, the biases that are inherent to the human user cannot be avoided. Hence, we recommend choosing the user responsibly. Moreover, we can always check the system logs and hold the person responsible for their action/inaction.

#### **ACKNOWLEDGMENTS**

This work was partially funded by NSF grants CNS 1900706, IIS 1527200, IIS 1941613, and NSF SBIR contract 1926949.

#### **REFERENCES**

- <span id="page-9-24"></span>[1] Y. Ahn and Y.-R. Lin. Fairsight: Visual analytics for fairness in decision making. *IEEE Transactions on Visualization and Computer Graphics*, 26(1):1086–1095, 2019.
- <span id="page-9-11"></span>[2] S. Barocas, M. Hardt, and A. Narayanan. Fairness in machine learning. *Nips tutorial*, 1:2017, 2017.
- <span id="page-9-17"></span>[3] Y. Bechavod and K. Ligett. Learning fair classifiers: A regularizationinspired approach. *arXiv:1707.00044*, 2017.
- <span id="page-9-3"></span>[4] Y. Bechavod and K. Ligett. Penalizing unfairness in binary classification. *arXiv preprint arXiv:1707.00044*, 2017.
- <span id="page-9-4"></span>[5] R. K. Bellamy, K. Dey, M. Hind, et al. Ai fairness 360: An extensible toolkit for detecting, understanding, and mitigating unwanted algorithmic bias. *arXiv*, 2018.
- <span id="page-9-10"></span>[6] P. J. Bickel, E. A. Hammel, and J. W. O'Connell. Sex bias in graduate admissions: Data from berkeley. *Science*, 1975.
- <span id="page-9-36"></span>[7] J. Brooke et al. Sus-a quick and dirty usability scale. *Usability evaluation in industry*, 189(194):4–7, 1996.
- <span id="page-9-21"></span>[8] Á. A. Cabrera, W. Epperson, F. Hohman, M. Kahng, J. Morgenstern, and D. H. Chau. Fairvis: Visual analytics for discovering intersectional bias in machine learning. *arXiv*, 2019.
- <span id="page-9-37"></span>[9] C. J. Cai, J. Jongejan, and J. Holbrook. The effects of example-based explanations in a machine learning interface. In *Proceedings of the 24th International Conference on Intelligent User Interfaces*, 2019.
- <span id="page-9-12"></span>[10] F. P. Calmon, D. Wei, K. N. Ramamurthy, and K. R. Varshney. Optimized data pre-processing for discrimination prevention. *arXiv preprint arXiv:1704.03354*, 2017.
- <span id="page-9-19"></span>[11] S. Chiappa. Path-specific counterfactual fairness. In *Proceedings of the AAAI Conference on Artificial Intelligence*, 2019.
- <span id="page-9-30"></span>[12] S. Chiappa and W. S. Isaac. A causal bayesian networks viewpoint on fairness. In *IFIP International Summer School on Privacy and Identity Management*, pp. 3–20. Springer, 2018.
- <span id="page-9-50"></span>[13] D. M. Chickering. Optimal structure identification with greedy search. *Journal of machine learning research*, 2002.
- <span id="page-9-26"></span>[14] D. Colombo and M. Maathuis. Order-independent constraint-based causal structure learning. *Journal of Machine Learning Research*, 2014.
- <span id="page-9-54"></span>[15] J. Dastin. Amazon scraps secret ai recruiting tool that showed bias against women. Reuters, 2018.
- <span id="page-9-1"></span>[16] B. J. Dietvorst, J. P. Simmons, and C. Massey. Overcoming algorithm aversion: People will use imperfect algorithms if they can (even slightly) modify them. *Management Science*, 2016.
- <span id="page-9-42"></span>[17] J. Drozdal, J. Weisz, D. Wang, G. Dass, B. Yao, C. Zhao, M. Muller, L. Ju, and H. Su. Trust in automl: exploring information needs for establishing trust in automated machine learning systems. In *International Conference on Intelligent User Interfaces*, 2020.
- <span id="page-9-5"></span>[18] C. Dwork and C. Ilvento. Group fairness under composition. In *Conference on Fairness, Accountability, and Transparency (FAT\* 2018)*.
- <span id="page-9-48"></span>[19] M. Franz, C. T. Lopes, G. Huck, Y. Dong, O. Sumer, and G. D. Bader. Cytoscape. js: a graph theory library for visualisation and analysis. *Bioinformatics*, 32(2):309–311, 2016.
- <span id="page-9-33"></span>[20] M. Friendly. A fourfold display for 2 by 2 by k tables. Technical report, Citeseer, 1994.
- <span id="page-9-25"></span>[21] B. Ghai, M. N. Hoque, and K. Mueller. Wordbias: An interactive visual tool for discovering intersectional biases encoded in word embeddings. In *ACM CHI, Extended Abstracts*, 2021.
- <span id="page-9-38"></span>[22] B. Ghai, Q. V. Liao, Y. Zhang, R. Bellamy, and K. Mueller. Explainable active learning (xal) toward ai explanations as interfaces for machine teachers. *Proc. ACM CSCW*, 2021.
- <span id="page-9-34"></span>[23] B. Ghai, M. Mishra, and K. Mueller. Cascaded debiasing: Studying the cumulative effect of multiple fairness-enhancing interventions. *arXiv preprint arXiv:2202.03734*, 2022.
- <span id="page-9-49"></span>[24] C. Glymour, K. Zhang, and P. Spirtes. Review of causal discovery methods based on graphical models. *Frontiers in genetics*, 2019.
- <span id="page-9-32"></span>[25] J. C. Gower. A general coefficient of similarity and some of its properties. *Biometrics*, pp. 857–871, 1971.
- <span id="page-9-13"></span>[26] S. Hajian and J. Domingo-Ferrer. A methodology for direct and indirect discrimination prevention in data mining. *IEEE transactions on knowledge and data engineering*, 2013.
- <span id="page-9-35"></span>[27] S. G. Hart and L. E. Staveland. Development of nasa-tlx (task load index): Results of empirical and theoretical research. In *Advances in Psychology*, vol. 52, pp. 139–183. 1988.
- <span id="page-9-2"></span>[28] M. N. Hoque and K. Mueller. Outcome-explorer: A causality guided interactive visual interface for interpretable algorithmic decision making.

*arXiv preprint arXiv:2101.00633*, 2021.

- <span id="page-9-47"></span>[29] D. Kalainathan and O. Goudet. Causal discovery toolbox: Uncover causal relationships in python. *arXiv preprint arXiv:1903.02278*, 2019.
- <span id="page-9-45"></span>[30] M. Kalisch, M. Mächler, D. Colombo, M. H. Maathuis, and P. Bühlmann. Causal inference using graphical models with the R package pcalg. *Journal of Statistical Software*, 47(11):1–26, 2012.
- <span id="page-9-14"></span>[31] F. Kamiran and T. Calders. Classifying without discriminating. In *Computer, Control and Communication, 2009. IC4 2009. 2nd International Conference on*, pp. 1–6. IEEE, 2009.
- <span id="page-9-16"></span>[32] F. Kamiran and T. Calders. Data preprocessing techniques for classification without discrimination. *Knowledge and Information Systems*, 33(1):1–33, 2012.
- <span id="page-9-8"></span>[33] J. Kleinberg, S. Mullainathan, and M. Raghavan. Inherent trade-offs in the fair determination of risk scores. *arXiv*, 2016.
- <span id="page-9-6"></span>[34] M. J. Kusner, J. Loftus, C. Russell, and R. Silva. Counterfactual fairness. In *Advances in Neural Information Processing Systems*.
- <span id="page-9-46"></span>[35] V. Lagani, G. Athineou, A. Farcomeni, M. Tsagris, and I. Tsamardinos. Feature selection with the R package MXM: Discovering statistically equivalent feature subsets. *Journal of Statistical Software*, 80(7), 2017. doi: 10.18637/jss.v080.i07
- <span id="page-9-18"></span>[36] P. K. Lohia, K. N. Ramamurthy, M. Bhide, D. Saha, K. R. Varshney, and R. Puri. Bias mitigation post-processing for individual and group fairness. *arXiv preprint arXiv:1812.06135*, 2018.
- <span id="page-9-39"></span>[37] M. Madsen and S. Gregor. Measuring human-computer trust. In *11th australasian conference on information systems*, 2000.
- <span id="page-9-40"></span>[38] D. H. McKnight, V. Choudhury, and C. Kacmar. Developing and validating trust measures for e-commerce: An integrative typology. *Information Systems Research*, 2002.
- <span id="page-9-41"></span>[39] D. H. McKnight, L. L. Cummings, and N. L. Chervany. Initial trust formation in new organizational relationships. *Academy of Management Review*, 23(3):473–490, 1998.
- <span id="page-9-7"></span>[40] A. Narayanan. 21 fairness definitions and their politics. Conference on Fairness, Accountability, and Transparency, NYC, 2018.
- <span id="page-9-29"></span>[41] J. Pearl. *Causality: Models, Reasoning, and Inference*. Cambridge University Press, 2000.
- <span id="page-9-9"></span>[42] J. Pearl. Causal inference in statistics: An overview. *Statistics Surveys*, 3(0):96–146, 2009. doi: 10.1214/09-SS057
- <span id="page-9-15"></span>[43] A. Rajabi and O. O. Garibay. Tabfairgan: Fair tabular data generation with generative adversarial networks, 2021.
- <span id="page-9-51"></span>[44] J. Ramsey, M. Glymour, R. Sanchez-Romero, and C. Glymour. A million variables and more: the fast greedy equivalence search algorithm for learning high-dimensional graphical causal models, with an application to functional magnetic resonance images. *International journal of data science and analytics*, 2017.
- <span id="page-9-43"></span>[45] X. Shen, S. Ma, P. Vemuri, and G. Simon. Challenges and opportunities with causal discovery algorithms: Application to alzheimer's pathophysiology. *Scientific Reports*, 2020.
- <span id="page-9-31"></span>[46] O. Sofrygin, M. J. van der Laan, and R. Neugebauer. Simcausal r package: conducting transparent and reproducible simulation studies of causal effect estimation with complex longitudinal data. *J. of Statistical Software*, 2017.
- <span id="page-9-27"></span>[47] P. Spirtes, C. Glymour, and R. Scheines. *Causation, Prediction, and Search*. MIT Press, Cambridge, MA, 2000.
- <span id="page-9-52"></span>[48] M. Tsagris, G. Borboudakis, V. Lagani, and I. Tsamardinos. Constraintbased causal discovery with mixed data. *International journal of data science and analytics*, 2018.
- <span id="page-9-0"></span>[49] S. Wachter, B. Mittelstadt, and C. Russell. Why fairness cannot be automated: Bridging the gap between eu non-discrimination law and ai. *Computer Law & Security Review*, 41:105567, 2021.
- <span id="page-9-53"></span>[50] J. Wang and K. Mueller. The Visual Causality Analyst: An Interactive Interface for Causal Reasoning. *IEEE Transactions on Visualization and Computer Graphics*, 2016. doi: 10.1109/TVCG.2015.2467931
- <span id="page-9-28"></span>[51] J. Wang and K. Mueller. Visual causality analysis made practical. In *Proc. IEEE VAST*, pp. 151–161, 2017.
- <span id="page-9-23"></span>[52] Q. Wang, Z. Xu, Z. Chen, Y. Wang, S. Liu, and H. Qu. Visual analysis of discrimination in machine learning. *arXiv*, 2020.
- <span id="page-9-20"></span>[53] Y. Wu, L. Zhang, and X. Wu. On discrimination discovery and removal in ranked data using causal graph. In *ACM SIGKDD Conference on Knowledge Discovery & Data Mining*, 2018.
- <span id="page-9-22"></span>[54] T. Xie, Y. Ma, J. Kang, H. Tong, and R. Maciejewski. Fairrankvis: A visual analytics framework for exploring algorithmic fairness in graph mining models. *IEEE Transactions on Visualization and Computer Graphics*, 28(1):368–377, 2021.
- <span id="page-9-44"></span>[55] X. Xie, F. Du, and Y. Wu. A visual analytics approach for exploratory

causal analysis: Exploration, validation, and applications. *IEEE Transactions on Visualization and Computer Graphics*, 27(2):1448–1458, 2020.

- <span id="page-10-0"></span>[56] J. N. Yan, Z. Gu, H. Lin, and J. M. Rzeszotarski. Silva: Interactively assessing machine learning fairness using causality. In *ACM CHI Conference on Human Factors in Computing Systems*, 2020.
- <span id="page-10-4"></span>[57] B. Zarebavani, F. Jafarinejad, M. Hashemi, and S. Salehkaleybar. cupc: Cuda-based parallel pc algorithm for causal structure learning on gpu. *IEEE Trans. on Parallel and Distributed Systems*, 31(3):530–542, 2019.
- <span id="page-10-2"></span>[58] R. Zemel, Y. Wu, K. Swersky, T. Pitassi, and C. Dwork. Learning fair representations. In *Intern. Conf. on Machine Learning*, pp. 325–333, 2013.
- <span id="page-10-1"></span>[59] L. Zhang and X. Wu. Anti-discrimination learning: a causal modelingbased framework. *Intern. J. Data Science and Analytics*, 4(1):1–16, 2017.
- <span id="page-10-3"></span>[60] L. Zhang, Y. Wu, and X. Wu. A causal framework for discovering and removing direct and indirect discrimination. In *Proceedings of the 26th International Joint Conference on Artificial Intelligence*, 2017.

# APPENDIX

# **A IMPLEMENTATION**

D-BIAS is implemented as a web application built over python based web framework *Flask*. To generate the causal network, we used two R based libraries, i.e., pcalg [\[30\]](#page-9-45) for the PC Algorithm and *MXM* [\[35\]](#page-9-46) for the conditional independence test. For accessing these R based libraries in python, we used the open source python framework *cdt* [\[29\]](#page-9-47) and made some modifications to suit our needs. For the front end, we have used javascript based open source graph library *Cytoscape.js* [\[19\]](#page-9-48) for rendering the causal network. Additionally, we used libraries like *D3.js*, *Plotly.js*, *Bootstrap*, *noUiSlider*, etc. for rendering different visual components.

# **B CAUSAL DISCOVERY**

Randomized controlled trials (RCTs) have been used across disciplines to establish causal relations [\[24\]](#page-9-49). However, conducting such experiments can cost a lot of money, time or might simply be impossible [\[24\]](#page-9-49). Moreover, in this work, we are dealing with observational data which renders RCTs ineffective. Hence, we have relied on a popular alternative, namely Causal Discovery Algorithms (CDAs). Given observational data, CDAs find causal relationships among different attributes in the dataset [\[24\]](#page-9-49). Causal relations returned by CDAs can be graphically represented via a directed acyclic graph (DAG), also known as causal graph, where each node represents a data attribute and each edge represents a causal relation. For example, a directed edge from  $X$  to  $Y$  signify that  $X$  is the cause of  $Y$ , i.e., a change in  $X$ will cause a change in Y. The set of causal discovery algorithms can be broadly classified into constraint based methods such as PC [\[47\]](#page-9-27), Fast Causal Inference (FCI), etc., and score based algorithms such as Greedy Equivalence Search (GES) [\[13\]](#page-9-50), Fast GES [\[44\]](#page-9-51), etc. Among the set of possible causal DAGs, constraint based CDAs rely on clever schedule of conditional independence tests whereas score based CDAs rely on some fitness metric like BIC score to filter to the final causal graph.

In this work, we have used PC algorithm [\[47\]](#page-9-27) as it can handle mixed data types and provide asymptotically correct results. PC algorithm, named after its inventors Peter Spirtes and Clark Glymour, is a constraint based CDA. PC algorithm starts with a complete undirected graph where each node is an attribute in the tabular dataset. Thereafter, it starts filtering edges based on conditional independence tests. For example, if nodes X and Y are unconditionally independent, then the edge  $X \rightarrow Y$  is removed. Here, the tabular dataset can consist of numeric and categorical attributes so we have used the *Symmetric Conditional Independence Test* which can deal with mixed data types [\[48\]](#page-9-52). After filtering, it uses a set of orientation rules to direct edges. Each directed edge represents a causal relationship from cause to effect. PC algorithm returns a partially directed acyclic graph, i.e., a DAG with some undirected edges.

It should be noted that causal discovery algorithms operate under a set of assumptions and have their own limitations. For example, PC algorithm assumes that no confounders (direct common cause of two variables) are missing from the dataset. In a practical setting, such factors can lead to an imperfect causal graph. One way to refine such causal graphs is by injecting domain knowledge. In line with existing work [\[28,](#page-9-2) [50,](#page-9-53) [51\]](#page-9-28), we have employed a visual analytics approach to augment CDAs with human knowledge to get to the true causal graph.

# **C SYNTHETIC HIRING DATASET**

We generated a synthetic hiring dataset fraught with gender and racial bias to test our tool. Unlike real world datasets, we exactly know the underlying data generation process for a synthetic dataset. This helps better gauge the overall performance of our tool.

This dataset consists of 4,000 rows and 9 columns (3 numeric and 6 categorical). Each row represents a job candidate with features like gender, work experience, age, etc. The output variable 'Job' represents

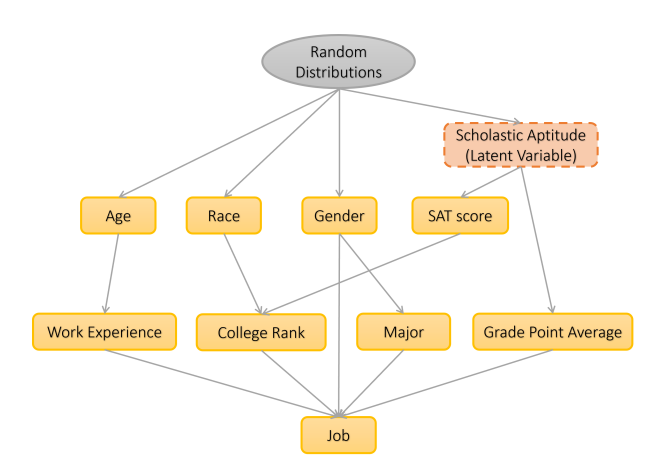

<span id="page-11-0"></span>Fig. 11. Data generating mechanism for the synthetic hiring dataset. Each node, colored in gold, represents a feature in the dataset; each arrow represents a causal relation between features.

whether a candidate got the job or not. We generated the exogenous variables such as race, gender, age, etc. by drawing random samples from different distributions. Here, we used binomial distribution for categorical variables and uniform distribution for numeric variables. Thereafter, each endogenous variable is generated as a linear function of its parent nodes. The inter-dependencies between all features is represented in [Fig. 11.](#page-11-0) In an effort to mimic the real world challenges, we introduced sampling bias for the gender variable such that there are more males than females. Moreover, we introduced a latent confounding variable (scholastic aptitude), i.e., a relevant variable that is missing from the dataset.

#### **D CASE STUDY**

In this section, we demonstrate the efficacy of our tool in examining and mitigating algorithmic bias for two other datasets, i.e., synthetic hiring dataset and COMPAS dataset.

# **D.1 Hiring Dataset**

Jane works as a Data Scientist for a big software company. Her company receives an abundance of job applications each day. It is virtually impossible to manually go through each of those applications, so she's tasked with building an AI tool that can filter out weak applications. Learning from Amazon's example [\[15\]](#page-9-54), she's aware that such recruiting tools can be discriminatory towards minorities and pose serious challenges for her organization. Hence, she decides to use D-BIAS to check if there exists some bias in the training data, and if so, mitigate its effects by debiasing the data before moving forward with the tool.

Generating the causal network. Jane uploads the synthetic hiring dataset into the system which contains records of past applicants profiles and whether they got the job. She selects *Job* as the label variable and chooses *Gender*, *Race*, *Major*, *Grade Point Average*, *College Rank*, *Job* as the nominal attributes. Next, she clicks on the "Causal Model" button to generate the causal network with  $p=0.01$  (see [Fig. 12\(](#page-12-0)a)). As we are dealing with a synthetic dataset, we can compare the autogenerated causal network using PC algorithm with the ground truth (see [Fig. 11\)](#page-11-0). On comparison, we observe that the automated causal discovery algorithm was able to correctly identify many causal relations such as *Work experience*  $\rightarrow$  *Job* and *SAT score*  $\rightarrow$  *College rank*; there are other causal relations which were correctly identified but whose direction could not be determined like  $Age \rightarrow Work experience$ . Moreover, there is a wrongly identified causal relation, between *SAT score* and *Grade point average*, that might due to the missing attribute (Scholastic Aptitude). Jane assesses different causal edges and decides to direct the undirected edges. She leverages her domain knowledge to direct edges like *Gender* → *Major*, *College Rank* → *Job*, etc. to get to the refined causal model (see [Fig. 12](#page-12-0) (b)).

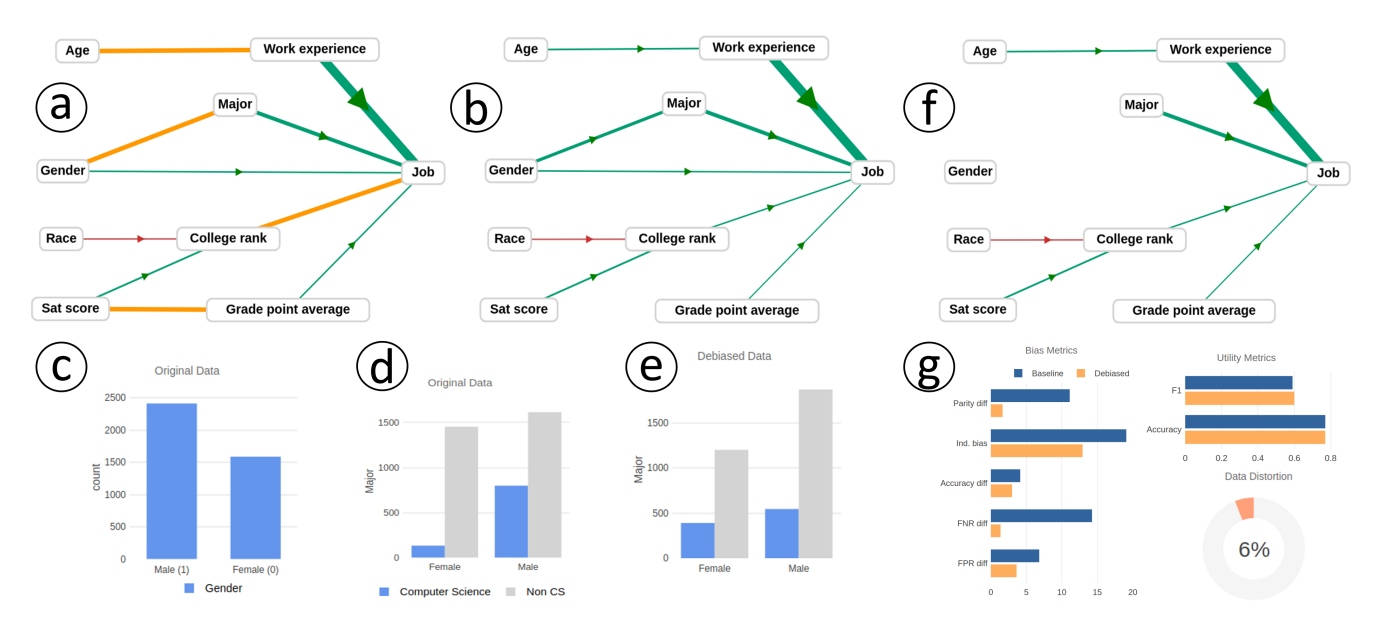

<span id="page-12-0"></span>Fig. 12. Different steps for the case study of the Synthetic Hiring dataset (a) Causal model generated using automated techniques (b) Refined causal model (c) Clicking the Gender node visualizes its distribution as a bar chart (d) Bivariate relation between Major and Gender for the original dataset (e) Bivariate relation between Major and Gender for the debiased dataset (f) Debiased causal model (g) Evaluation metrics to compare our results against the baseline debiasing approach.

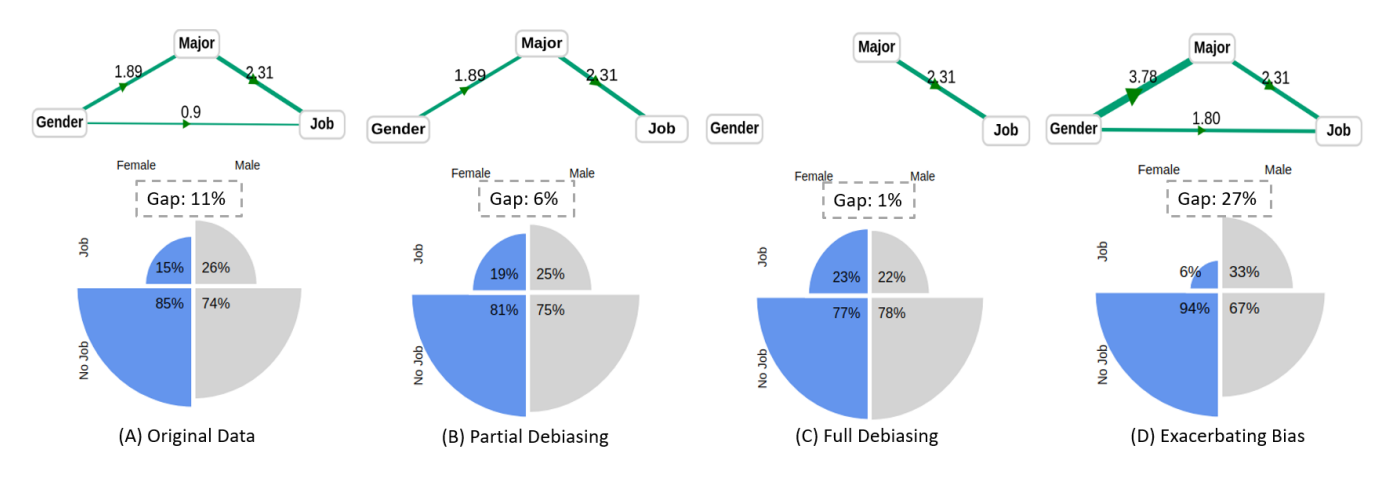

<span id="page-12-1"></span>Fig. 13. Fourfold displays corresponding to different user interactions for the synthetic hiring dataset. Here, we have we have shown a subset of the causal network which connects the Gender node with the Job node. The left half of each fourfold display represents females and the right half represents males. The top left quadrant represents the percentage of females who got the job, the top right quadrant represents the percentage of males who got the job, and so on.

Auditing for social biases. Post-refining, she starts exploring the dataset by clicking on different nodes and edges in the causal network to see their underlying distributions. On clicking the *Gender* node, she finds that there are far more males than females (2412 vs 1588) in the dataset (see [Fig. 12\(](#page-12-0)c)). Such differences in representation can also lead to algorithmic bias. On further exploration, she finds two causal paths connecting the gender node with the job node. She is surprised to find that one of those paths is a direct link between the two nodes. This shows that her company's hiring decisions in the past have been directly influenced by gender. The other path connects the two nodes via the major node (see [Fig. 12\(](#page-12-0)b)). Overall, these two causal paths confirms the presence gender bias and gender based disparities inherent in the dataset. To determine the extent of gender bias, she clicks the "Evaluate Metrics" button from the evaluation panel. As shown in [Fig. 13\(](#page-12-1)A), she observes a 11% gap in the likelihood of getting a job between the two genders; 26% of males in the dataset got the job versus 15% for females. To ensure that the AI tool does not learn such historical biases, she decides to debias the dataset first before training the ML model.

Mitigating bias She starts the debiasing process by flipping the stage toggle on the top panel from *Refine* to *Debias*. To mitigate the impact of direct gender discrimination, she deletes the edge *Gender*  $\rightarrow$ *Job*. On evaluation, this results in a significant reduction of bias across all fairness metrics, a small loss in accuracy (1%), and a slight increase in data distortion (2%). As shown in [Fig. 13\(](#page-12-1)B), the percentage of females with job increased from 15% to 19% while the percentage of males with job decreased from 26% to 25%. In totality, the disparity between genders reduced from 11% to 6%. Given the minimal loss in utility and the scope of mitigating bias further, Jane decides to continue with the debiasing process. She focuses on the indirect path from *Gender* to *Job* via *Major* node. She selects the edge *Gender* → *Major* to see their bivariate distribution. As shown in see [Fig. 12\(](#page-12-0)d), she finds that the female representation in computer science is much lower than that of males which is indirectly contributing to bias against women in hiring. This is not something that her organization is directly responsible for. However, she does not want the ML model to learn such a socially undesirable pattern that might eventually lead to gender

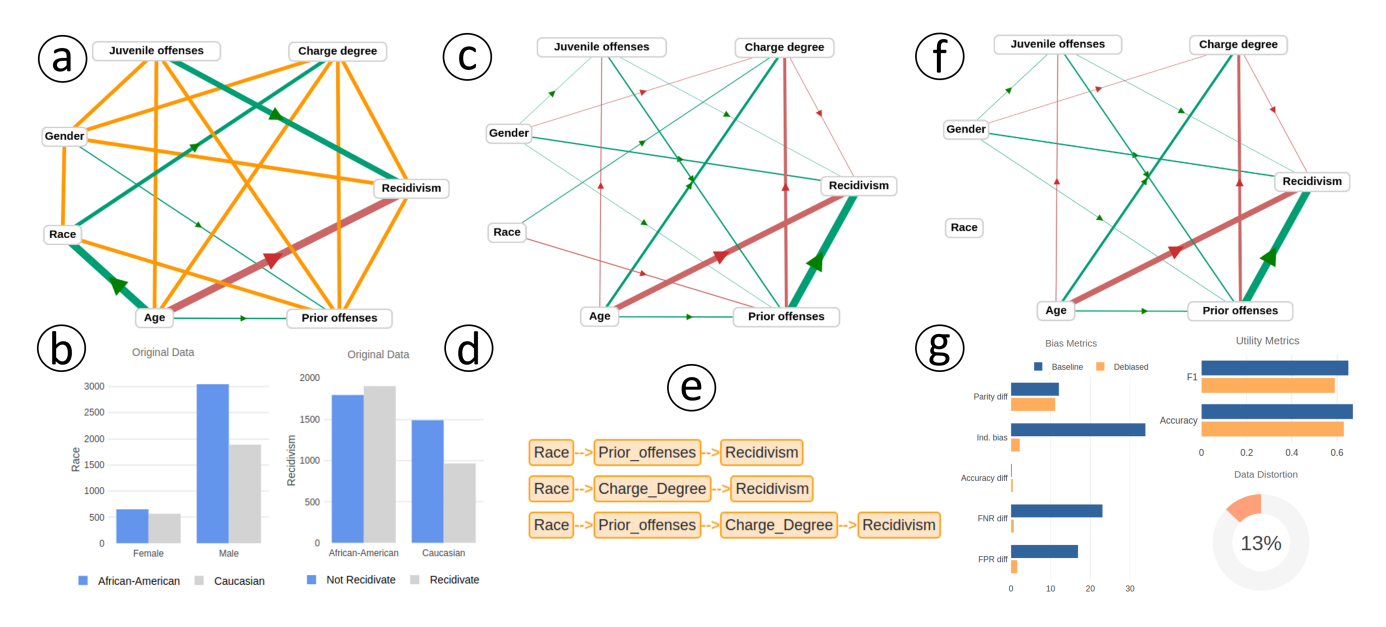

<span id="page-13-0"></span>Fig. 14. Use case: COMPAS dataset (a) Initial causal network returned by the PC Algorithm (b) Bivariate relationship between Race and Gender (c) Refined causal network (d) Grouped bar chart between Race and Recidivism showing the inherent racial bias (e) All paths between Race and Recidivism (f) Debiased causal network (g) Evaluation metrics to compare our results against the baseline debiasing approach.

discrimination. So, she deletes this edge to reach to the debiased causal model (see [Fig. 12\(](#page-12-0)f)). Post-deletion, she focuses on the comparison view to understand the impact of her last intervention. [Fig. 12\(](#page-12-0)d) and [Fig. 12\(](#page-12-0)e) shows the bivariate distribution between gender and major in the original and debiased dataset, respectively. She finds that the number of females in computer science has increased from 135 to 389 while the number of males in computer science has decreased from 799 to 545. Overall, this intervention reduced the disparity between females and males opting for computer science.

Finally, she re-evaluates the net impact of her interventions as captured by different evaluation metrics. She finds that the disparity be-tween gender has reduced to just 1% (as shown in [Fig. 13](#page-12-1) (C)); data distortion has increased to 6%; utility metrics are virtually the same, and fairness increases across the board as captured by all the 5 fairness metrics (see [Fig. 12\(](#page-12-0)g)). Now, she can simply download the debiased data and use it to train the AI tool for fairer predictions. In this case study, we have limited ourselves to mitigating gender bias. However, similar process can be followed for mitigating racial bias.

Incorporating institutional goals. D-BIAS facilitates incorporation of human prior in the system. Human prior is not just limited to social biases. It can be used to implement policy decisions or other institutional goals as well. Let's say Jane's organization changes its hiring policies and now looks for candidates with much higher work experience than before. One way to accomplish this task is by building a custom ML algorithm which incorporates this objective. Another way this can be accomplished is by modifying the dataset such that candidates with higher experience get the Job. Jane can accomplish this objective by simply selecting the edge *Work Experience*  $\rightarrow$  *Job* and strengthening that edge by some percentage points depending on the policy. This will ensure that the debiased data inherits this policy. Now, Jane can train any vanilla ML algorithm over the debiased dataset to accomplish this goal.

It is important to note that the flexibility offered by the D-BIAS tool can also be leveraged by malicious users to exacerbate bias. For eg., one might strengthen the edges *Gender* → *Job* and *Gender* → *Major* by a 100% (as shown in the [Fig. 13\(](#page-12-1)D)). This will lead to a surge in disparity between males and females from 11% to 27%.

# **D.2 COMPAS dataset**

COMPAS is a popular dataset often used in the fairness literature [\[5\]](#page-9-4). It pertains to the criminal defendants from Broward County, Florida. The task is to predict recidivism within the next 2 years. In other words, we are to classify if a convicted criminal will reoffend in the next 2 years. After prepossessing, we ended up with 6,150 rows and 7 columns. Here, each row corresponds to an individual described by attributes such as number of juvenile offenses, charge degree (felony, misdemeanor), race (Caucasian, African-American), age, gender, etc. The sensitive attribute is race. In the following, we will demonstrate how D-BIAS can help identify and alleviate racial bias from this dataset.

Generating the causal network We start by selecting COMPAS as the dataset, *Recidivism* as the label variable, and *Gender*, *Race*, *Recidivism*, *Charge degree* as the nominal variables from the generator panel. Thereafter, we click "Causal Model" to generate the causal network as shown in [Fig. 14\(](#page-13-0)a). We observe that there are a lot of undirected edges (in orange). This can be due to missing attributes or due to the limitation of the PC algorithm in determining their direction. We go through all these edges and deal with them based on our domain knowledge. For example, we direct edges such as *Prior Offences* → *Recidivism, Charge degree*  $\rightarrow$  *Recidivism, etc.* We direct these edges in this way since such a relationship is more plausible than the contrary. Interestingly, we observe an undirected edge between *Gender* and *Race*, and a directed edge between *Age* and *Race*. From our domain knowledge, we know that these relationships do not exist in the real world. To investigate further, we click on these edges to see their corresponding distributions. We observed a sampling bias for both the cases that might have led to the false detection of these edges. As shown in [Fig. 14\(](#page-13-0)b), we observe that there are a lot more males than females in the dataset. Also, there are more african-americans than caucasians for each gender. This observation hints the need to have a more diverse dataset with respect to gender and race. However, it may not always be possible to gather additional data points. Considering such a scenario, we decided to remove these edges in the refining stage to prevent unnecessary data distortion. The refined causal model can be seen in [Fig. 14\(](#page-13-0)c).

Auditing and mitigating bias As previously observed, African Americans are over-represented in the dataset (60%) relative to their their population as a whole in Florida (17%). To further probe the presence of racial bias, we selected *Race* and *Recidivism* from the top panel to see their bivariate distribution in the comparison view (as shown in [Fig. 14\(](#page-13-0)d)). From the grouped bar chart, we can clearly observe a disparity in the likelihood to recidivate (recommit a crime) between African Americans and Caucasians. As seen in the case of

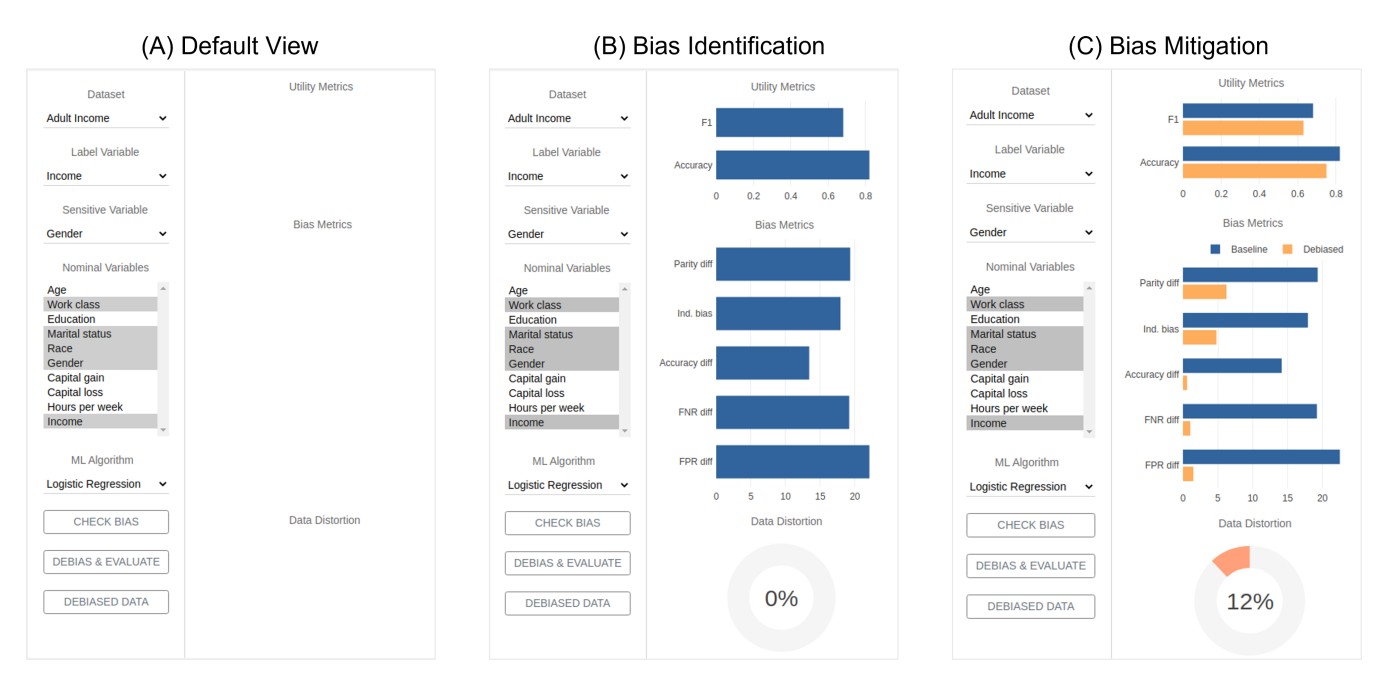

<span id="page-14-0"></span>Fig. 15. Visual interface of the baseline tool (A) Default view (B) Bias Identification (C) Bias mitigation

Berkeley's admission dataset, disparity between two groups does not necessarily mean systematic discrimination, so we tried to understand the underpinnings of this disparity via the causal network.

We used the find paths functionality to find all paths from *Race* to *Recidivism*. We obtain 3 paths as shown in [Fig. 14\(](#page-13-0)e). Among the causal paths, we found causal edges such as  $Race \rightarrow Prior\ of$ and *Race*  $\rightarrow$  *Charge degree*. From our domain knowledge, we find these causal relationships, inherent in the dataset, to be biased and socially undesirable. Training a ML model over such a dataset can potentially result in replicating, and even amplifying such racial biases. To prevent that, we deleted these causal edges to obtain our debiased causal network (see [Fig. 14\(](#page-13-0)f)). Since both these operations were executed during the debiasing stage, the system generates a new (debiased) dataset which accounts for these changes. Lastly, we evaluated the debiased data in terms of different evaluation metrics. We found that the debiased data performs well for 4 out of the 5 fairness metrics [\(Fig. 14\(](#page-13-0)g)). More specifically, there has been a vast improvement in fairness as captured by Ind. bias, FNR diff and FPR diff metrics. On the flip side, this process has incurred a small loss in accuracy (4%) and f1 score (5%), and the data distortion rose to 13%. The debiased dataset can be downloaded from the generator panel and can be used in place of the original data for fairer predictions.

# **E BASELINE TOOL**

In this section, we present some additional details about the baseline tool. The objective of creating the baseline tool is to evaluate our humanin-the-loop AI based approach relative to the automated approach on human-centric measures such as trust, accountability, etc. This is an important contribution as the existing literature on debiasing algorithms has solely focused on different fairness metrics for evaluation. The workflow of the baseline tool mimics that of automated tools such as IBM's AIF 360 and its design matches with our D-BIAS tool. Its visual interface is roughly equivalent to the D-BIAS tool except for the causal network view. The role of the human is quite limited for the baseline tool. The user first encounters the default view and selects the dataset, label variable, nominal variables and the sensitive variable (see [Fig. 15](#page-14-0) (A)). For bias identification, the user simply clicks the "Check Bias" button to compute and visualize a set of bias and utility metrics as shown in [Fig. 15\(](#page-14-0)B). If the bias scores are within an acceptable range, then no further action is needed as there is no significant bias with respect to the sensitive variable. Otherwise, the user can click on the

"Debias & Evaluate" button to debias the dataset and compute a new set of evaluation metrics. As shown in [Fig. 15](#page-14-0) (C), the user can compare how the debiased dataset performs on different evaluation metrics relative to the baseline (original dataset without the sensitive attribute). To have a tightly controlled experiment, we ensured that the evaluation metrics (utility metrics, fairness metrics and data distortion) for the baseline tool exactly matches with the peak performance of our D-BIAS tool. In other words, our study compares both tools (representing two different approaches) while controlling for their performance on different evaluation metrics. This helps better evaluate the design of our tool and helps understand if human interaction can enhance trust, accountability, etc. in the context of bias mitigation.